# **HTML – un mic ghid**

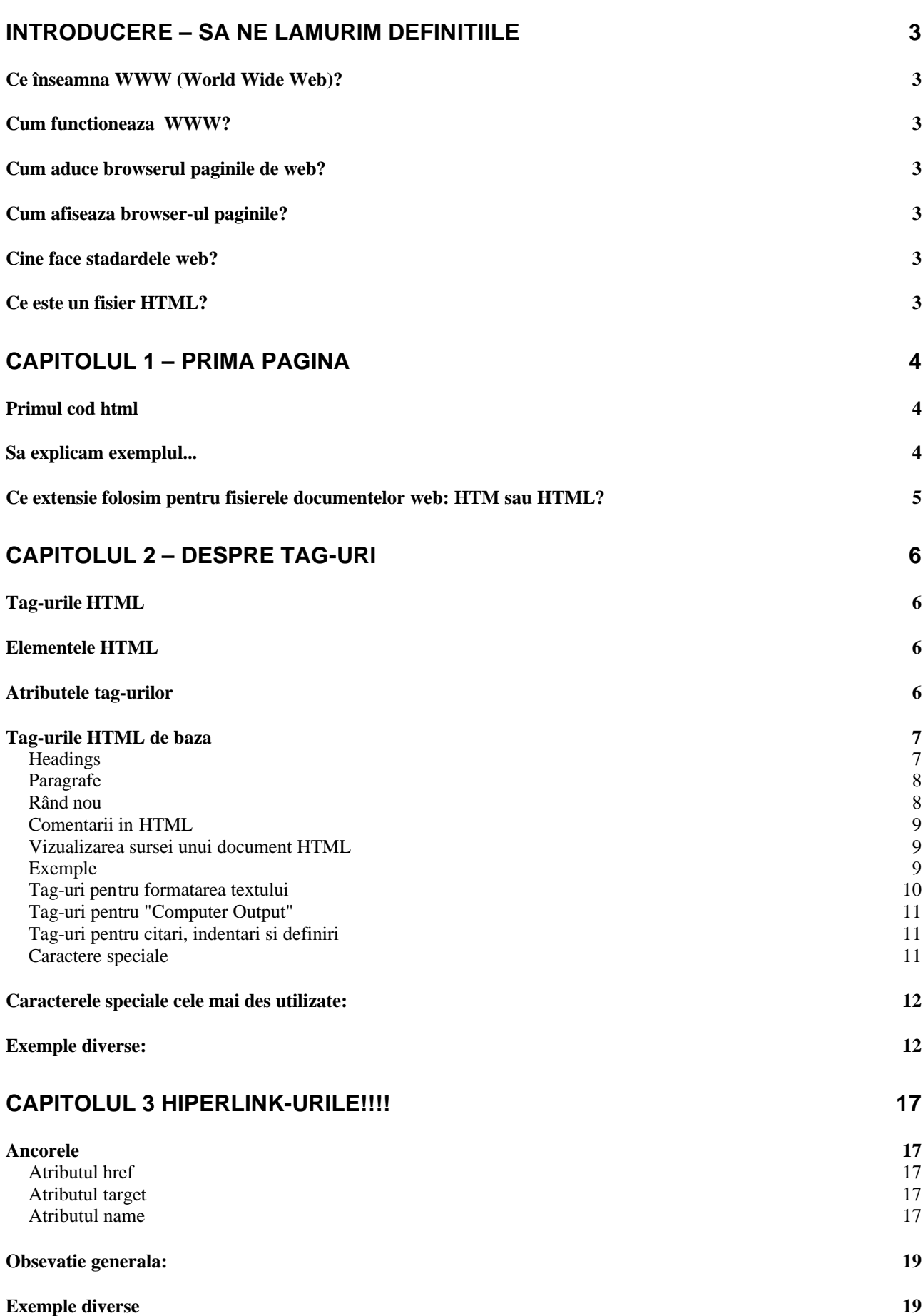

### **CAPITOLUL 4 -TABELE 21**

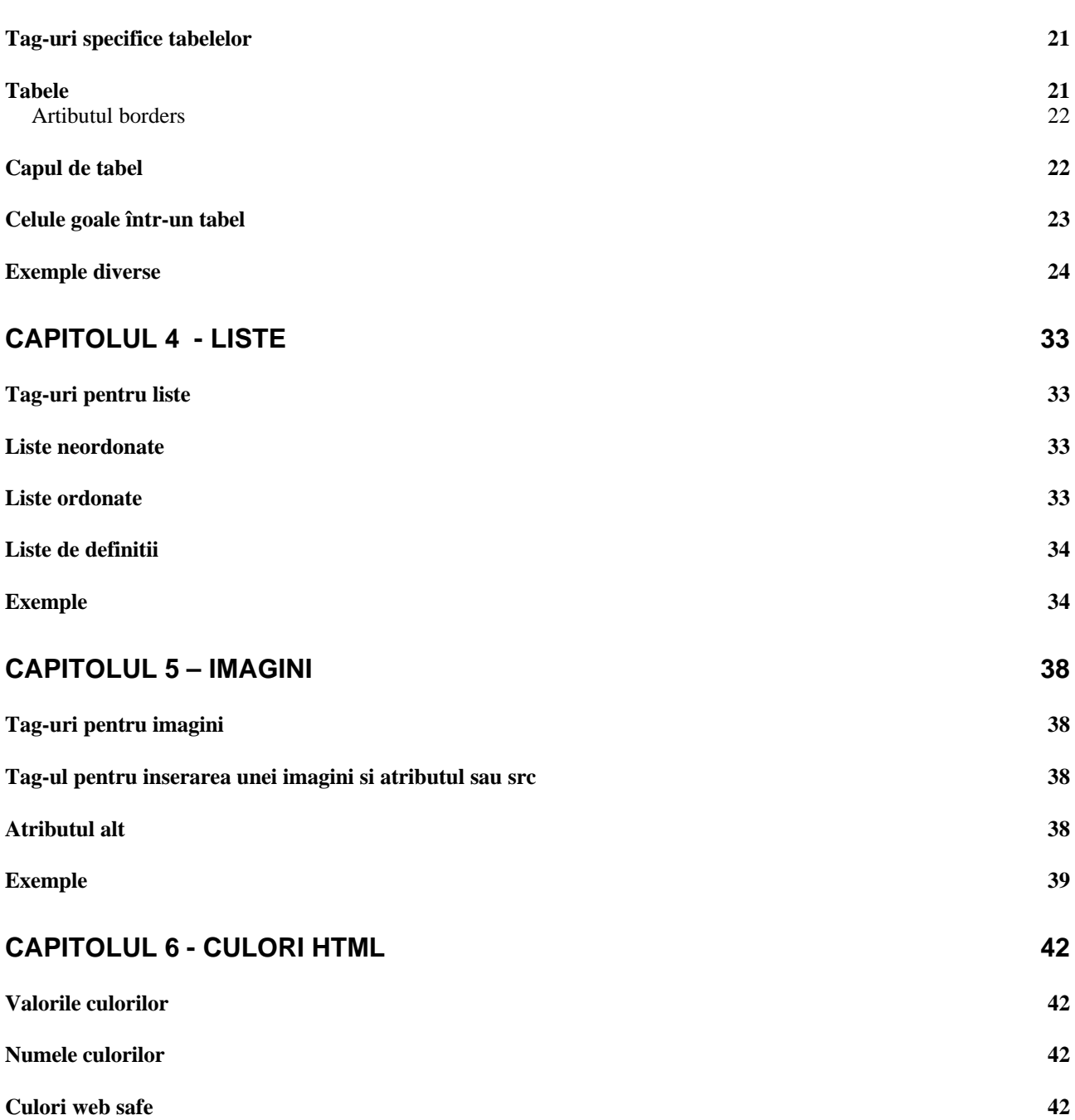

# **Introducere – Sa ne lamurim definitiile**

# **Ce înseamna WWW (World Wide Web)?**

- ß foarte des World Wide Web (WWW) este denumit prescurtat "**Web-ul"**.
- **BEE STEE O retea de calulatoare mondiala.**
- ß se foloseste protocolul de comunicatie **HTTP (HyperText Transfer Protocol)**.

## **Cum functioneaza WWW?**

- ß informatia este salvata în documente numite **pagini web**.
- **E** paginile web sunt fisiere text salvate pe un calculator numit **server de web**.
- ß calculatoarele care acceseaza paginile web sunt denumite **clienti web**.
- ß pentru a vizualiza paginile web un client web are nevoie de un program denumit **browser**.
- **EXECT: Drowsere cunoscute: Internet Explorer, Netscape Navigator, Opera, Mozila......**

## **Cum aduce browserul paginile de web?**

- **B** browserul face o cerere catre server (**request**).
- ß o cerere standard catre un server contine o adresa.
- ß exemplu: **http://www.csac.ulbsibiu.ro/orar.htm**

## **Cum afiseaza browser-ul paginile?**

- **•** toate paginile web contin **instructiuni (pentru afisaj)** spre norocul nostru acestea nu trebuie compilate ele sunt doar interpretate iar în caz de esec browserul nu afiseaza nimic
- **EXECUTE:** instructiunile sunt denumite **tag-uri HTML** (marcatori).
- exemplu:

**<p>Acesta este un paragraf si este un tag foarte important în standardu HTML 4</p>.**

## **Cine face stadardele web?**

- ß un grup nonguvernamental denumit **W3C**.
- ß W3C înseamna **World Wide Web Consortium**.
- ß W3C stabilesc specificatiile pentru **standardele web**.
- ß cele mai importante standarde web sunt **HTML, CSS and XML**.

## **Ce este un fisier HTML?**

- HTML este prescurtarea pentru **H**yper **T**ext **M**arkup **L**anguage
- un fisier HTML este un fisier text care contine **tags-uri**
- un fisier HTML trebuie sa aibe extensia **htm** sau **html**
- un fisier HTML poate fi creat cu ajutorul unui **editor simplu de text** (ex: NOTEPAD)

# **Capitolul 1 – Prima pagina**

# **Primul cod html**

Putem porni fara teama la scrierea fisierelor html pentru ca niciodata nu veti vedea fereastra urât colorata a compilatorului care te anunta ca ai ceva erori și chiar mai multe "warning-uri" umbrita de privirea dojenitoare a profesorului care îti da de înteles ca iarasi ai uitat "un punct si virgula".

Pornim un editor simplu - Notepad. Tastati urmatoarea secventa:

```
<html>
<head>
<title>Prima</title>
</head>
<body>
Buna ziua Web. < b>textul e scris ingrosat</b>
</body>
</html>
```
Observatie: Nu lasati un spatiu dupa "<" pentru ca browserul nu mai recunoaste instructiunea.

Salvam fisierul cu numele "prima.htm". Pronim browserul si deschidem fisierul prima.htm

Ar trebui sa se afiseze:

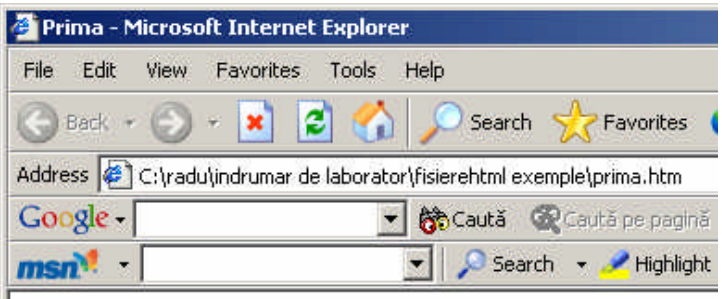

Buna ziua Web. textul e scris ingrosat

#### **Sa explicam exemplul...**

Înainte de a începe observam ca avem mai multe **perechi** de tag-uri. Primul marcheaza începutul unui bloc de text iar tag-ul care începe cu "/" si are acelasi nume cu tagu de deschidere marcheza terminarea blocului de text.

Primul tag dintr-un document HTML este <html>. Acesta are rolul de a anunta browserul ca urmeaza un document HTML. La sfârsitul documentului avem </html>acesta atentionând browserul ca a ajuns la sfârsitul documentului HTML.

În continuare avem doua delimitari importante ale documentului partea de **head** si cea de **body** (Ca la lectia de zoologie: porcul este compus din cap, corp si picioare.... – aici lipsesc picioarele).

Blocul de text dintre <head> si </head> este informatia din header. Foarte important: informatia din cadrul header-ului nu se afiseaza în fereastra browserului. Ea este destinata descrierii documentului. Dar sa nu anticipam...

Tag-urile <title> marcheaza titlul documentului si acesta va fi afisat pe fereastra browserului.

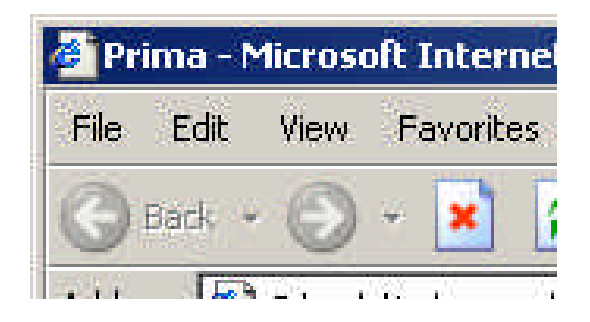

Tag-urile de <body>delimiteaza zona de text care va fi afisata în cadrul ferestrei browser-ului. Textul delimitat de<b> si </b> va fi afisat îngrosat.

## **Ce extensie folosim pentru fisierele documentelor web: HTM sau HTML?**

În principiu nu conteaza pentru ca ambele sunt interpretate la fel. Extensia "HTM" a devenit mai populara datorita faptului ca majoritatea extensiilor fisierelor sunt formate din 3 litere. Oricum consecventa în utilizarea unei singure extensii este foarte importanta.

#### **Exemplu:**

Tastati urmatorul cod:

```
<html>
<body>
<p>Acesta e un paragraf.</p>
<p>In limba engeleza un paragraf se marcheaza printr-un rand liber.</p>
<p>Acesta e un paragraf.</p>
</body>
</html>
```
In mod normal ar trebui sa obtineti:

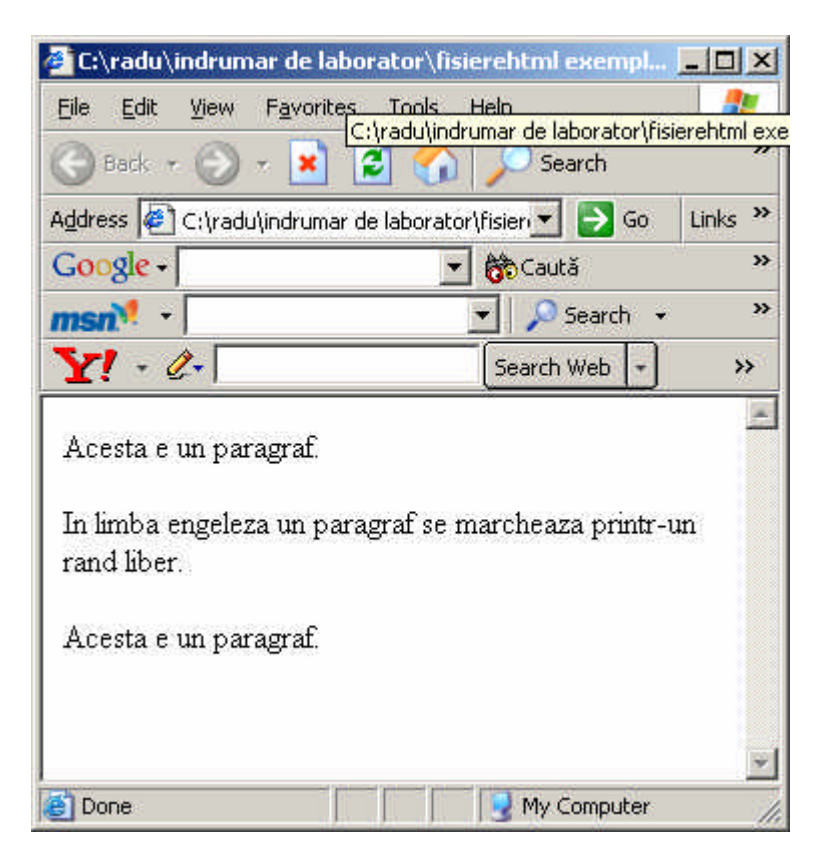

# **Capitolul 2 – Despre tag-uri**

Fisierele **HTML** sunt fisiere text care contin elemente **HTML.** Elementele HTML sunt definite cu ajutorul tag-urilor.

### **Tag-urile HTML**

- Tag-urile HTML se folosesc pentru a delimita **elemente HTML**; forma unui tag este **<nume\_tag>**
- De obicei tag-urile sunt perechi: **<nume\_tag>** bla, bla **</nume\_tag>**
- Textul delimitat de cele doua tag-uri se numeste **continutul elementului**

### **Elementele HTML**

Revenim la exemplul dat:

```
<html>
<head>
<title>prima</title>
</head>
<body>
Buna ziua Web <br/>b>bla bla</b>
</body>
</html>
```
Din acest fisier **un element HTML** este:

<b>bla bla</b>

Tag-ul <b> are ca scop definirea unui element HTML care sa fie afisat bold.

Un alt exemplu de element HTML:

<body> Buna ziua Web <br/>b>bla bla</b> </body>

Tag-ul <body> defineste un element HTML care contine corpul documentului HTML.

#### **Recomandare:**

W3C recomanda utilizarea literelor mici în scrierea tag-urilor, aceasta fiind recomandarea pentru standardul HTML 4. Pentru cei ce se pregatesc sa scrie tag-uri conform standardului XHTML utilizarea literelor mici este obligatorie.

## **Atributele tag-urilor**

Tag-urile pot avea atribute

#### **<nume\_tag** *atr***>** bla, bla **</nume\_tag>**

In exemplul de mai sus *atr* este atributul tagului. Aceste atribute pot aduce informatii suplimnetare despre elementele HTML.

#### **Exemplu:**

```
<body bgcolor="red">.
```
 $\hat{I}$ n exemplul de mai sus tag-ul <br/> <br/>body> a primit atributul "bgcolor" adica se specifica browserului ca fundalul paginii mele este rosu. Întotdeauna atributele sunt însotite de o valoare care este de obicei scrisa intre " " sau' '.

La noi valoarea atributului **bgcolor** este **red.**

#### **Observatie:**

1. Intotdeauna atributul pentru tag se adauga doar tag-ului de deschidere. Adica

```
<body bgcolor="red">.
Bla..
Bla
</body>.
```
2. Valorile atributelor pentru attribute trebuie sa fie scrise întotdeauna între ghilimele. Se pot utiliza si ' '. În cazurile rare când valoarea atributului necesita ghilimele atunci se poate proceda conform exemplului:

name='Ion zis "Macelarul" '

### **Tag-urile HTML de baza**

**Cele mai importante tag-uri in HTML sunt tag-urile care definesc**

- antelele (headings)
- paragrafe (paragraphs)
- trecerea fortata la rand nou (line breaks).

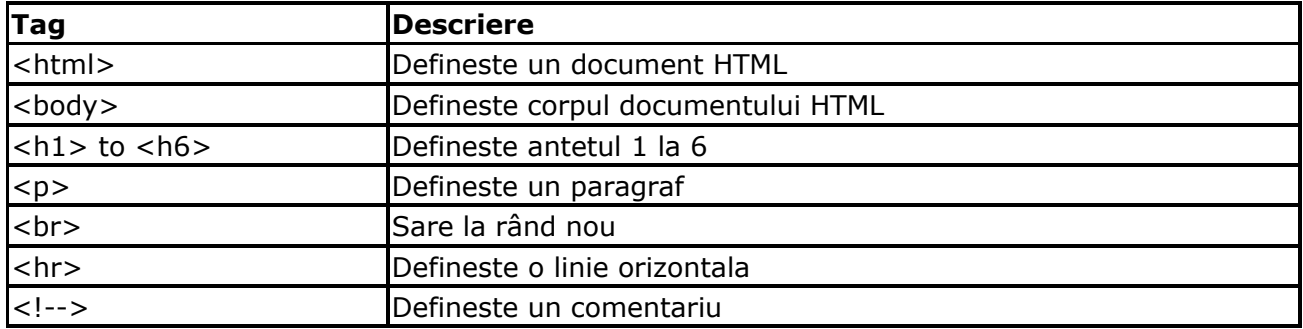

### **Headings**

Headings sunt definite cu tag-urile <h1> pana la <h6> tags. <h1> defineste cel mai important heading. <h6> defineste cel mai "mic" heading.

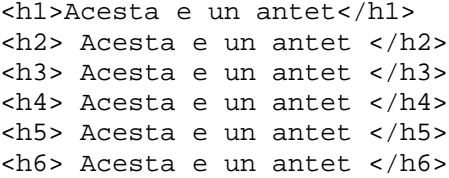

Acest cod va genera în fereastra browserului:

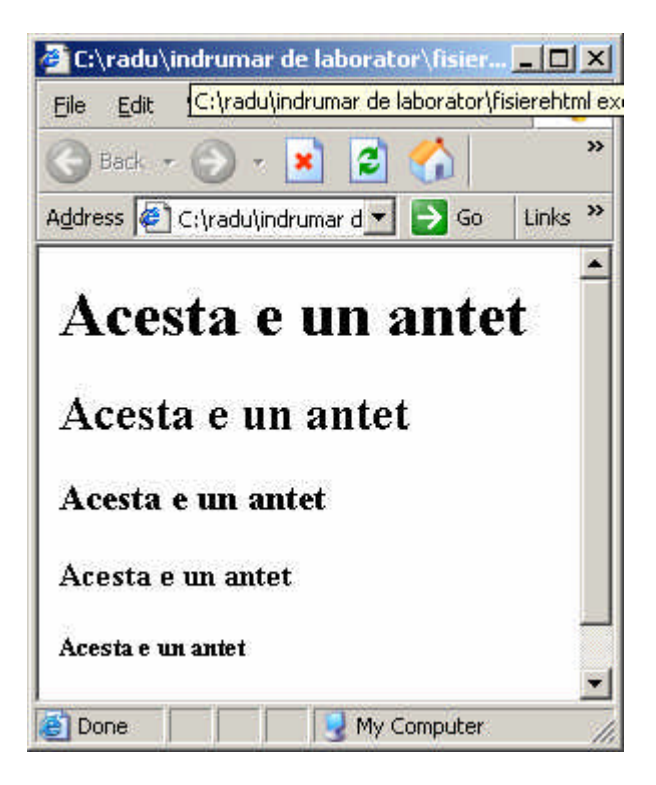

**Observatie:** Se adaduga automat de catre HTML un rând liber înainte si dupa declararea unui heading.

### **Paragrafe**

Paragrafele sunt definite cu ajutorul tagului <p>.

```
<p>Un paragraf</p>
<p>Alt paragraf</p>
<p>Bala, bla, bla</p>
```
**Observatie:** Se adaduga automat de catre HTML un rând liber înainte si dupa declararea unui paragraf.

### **Rând nou**

Pentru a forta trecerea la rand nou fara inceperea unui paragraf nou se utilizeaza tag-ul <br>

```
<p>Acesta <br> este un para<br>graf cu tre<br>cere fortata la rand nou</p><p> 
aici incepe un nou paragraf</p>
```
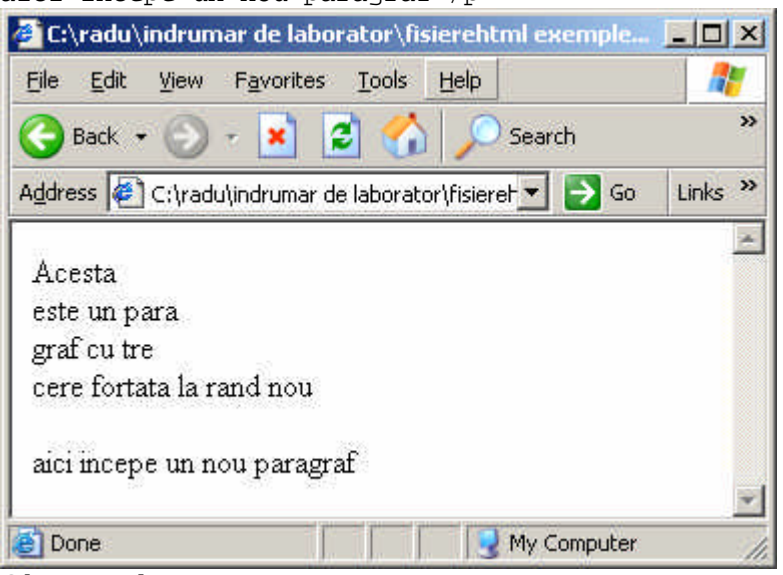

**Observatie:**

Tag-ul <br> nu are un tag de închidere.

### **Comentarii in HTML**

```
Pentru a insera un comentariu se foloseste tag-ul <!….>
      <!—Un comentariu destept-->
```
#### **Observatie:**

Important este doar semnul exclamarii si este necesar doar dupa deschiderea parantezei unghiulare! Comentariul nu este afisat de catre browser dar câteodata este bine sa-l folosim pentru lizibilitatea codului.

### **Vizualizarea sursei unui document HTML**

Acest lucru se poate face in doua moduri:

- 1. Din meniul broweser-ului utilizand meniul **View -> Source**
- 2. Cu click dreapta in fereastra browser-ului si apoi **View Source**

### **Exemple**

1. Centrarea unui heading în pagina:

```
<html>
<body>
<h1 align="center">Acesta e un heading 1</h1>
<p>Heading-ul de sus este aliniat centrat.
Heading-ul de sus este aliniat centrat.
Heading-ul de sus este aliniat centrat.</p>
</body>
```
</html>

Codul genereaza urmatoarea afisare:

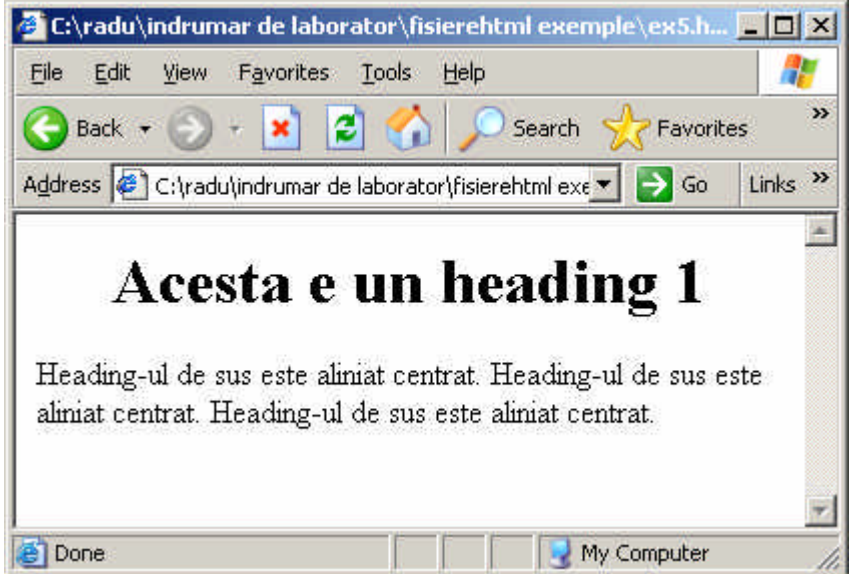

2. Linie orizontala

```
<html>
<body>
<p>Tag-ul hr defineste o linie orizontal:</p>
<hr>
<p>un paragraf</p>
<hr>
```

```
<p>alta minune</p>
<hr>
<p>un nou paragraf</p>
</body>
</html>
```
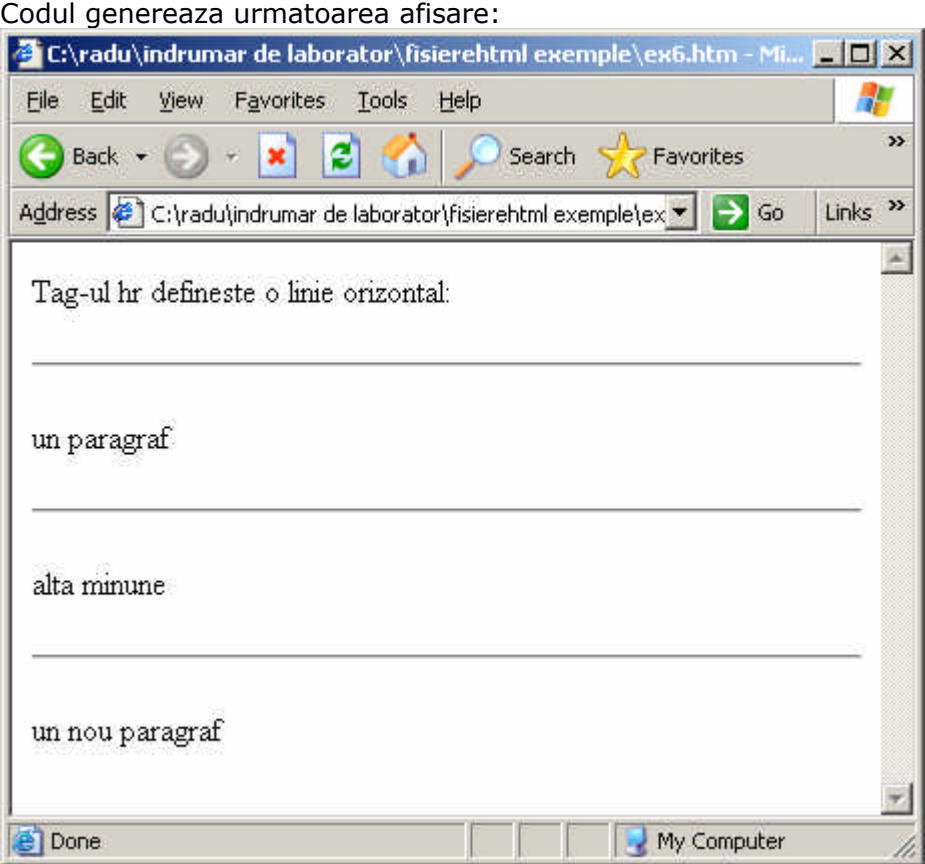

- 3. Culoarea de fundal pentru pagina:
	- <html> <body bgcolor="red"> <h2>Folosesc un heading de 2 dar nu pentru a scrie ceva bold!!!!!</h2> </body> </html>

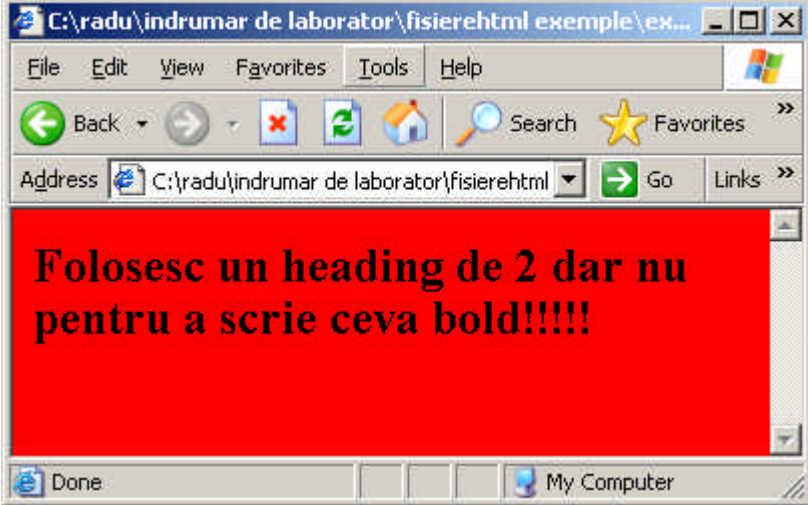

### **Tag-uri pentru formatarea textului**

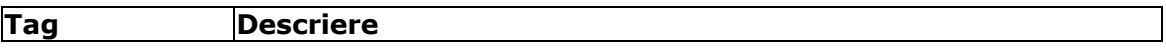

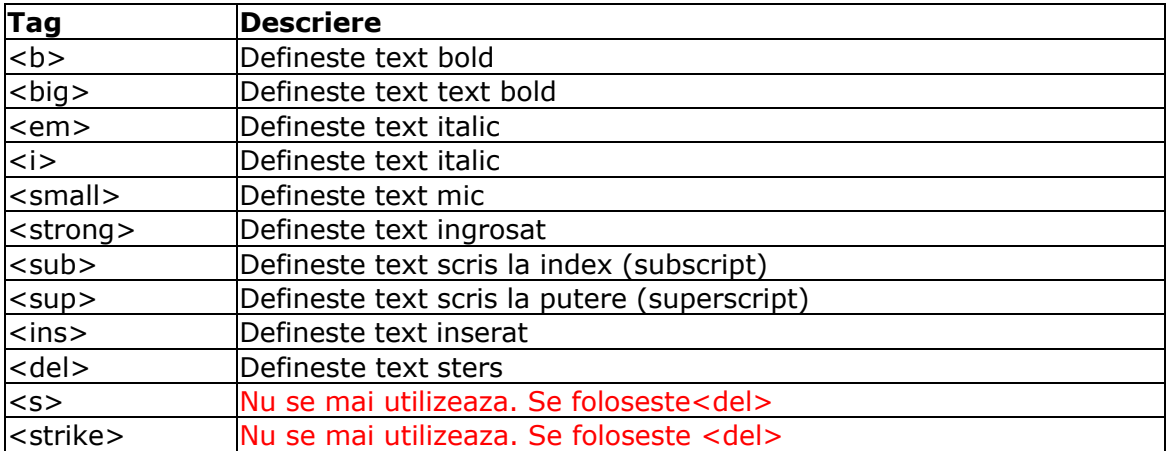

### **Tag-uri pentru "Computer Output"**

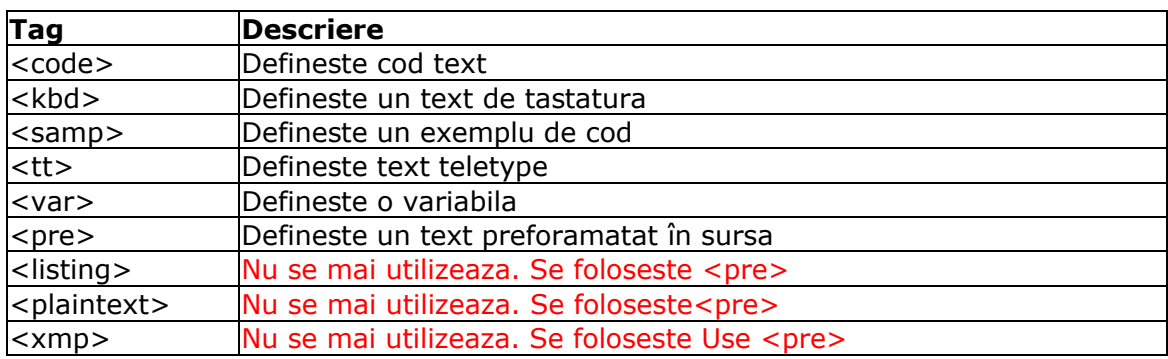

### **Tag-uri pentru citari, indentari si definiri**

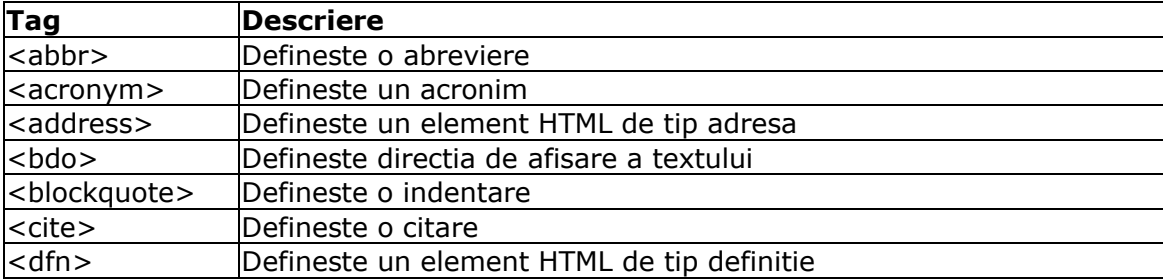

### **Caractere speciale**

Unele caractere cum ar fi < au în HTML un rol special si de acceea nu pot fi folosite în cadrul textului. Pentru a putea totusi utiliza semnul " mai mic ca" vom folosi entitatile de caractere (caractere speciale)

Caracterul special are trei parti:

- 1. începe cu &
- 2. nume sau un numar precedat de semnul #
- 3. la final au semnul (;).

#### **Exemplu:**

<p> Acesta este semnul mai mic: &lt;</p> <p> Acesta este semnul mai mic: &#60;</p>

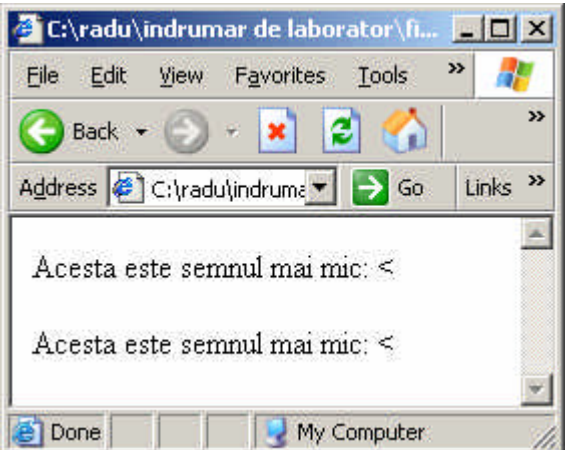

**Observatie:** Caracterele speciale sunt "case sensitive".

#### **Caracterele speciale cele mai des utilizate:**

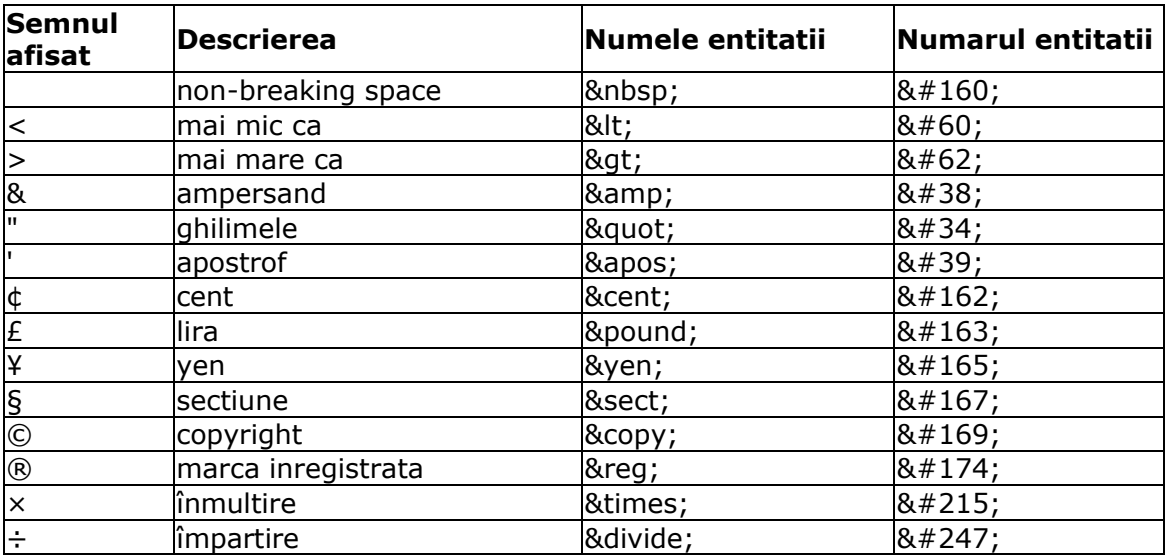

# **Exemple diverse:**

1. Formatarea textului

<html> <body> <b>text bold</b> <br> <strong> text strong </strong> <br> <big> text big </big> <br> <em> text emphasized  $\langle$  em $\rangle$ <br>  $\langle i \rangle$ text italic  $\langle i \rangle$ <br> <small>

```
text small
</small>
<br>text
sub></sub>
subscript
</sub>
<br>
text
<sup>
superscript
</sup>
</body>
</html>
```
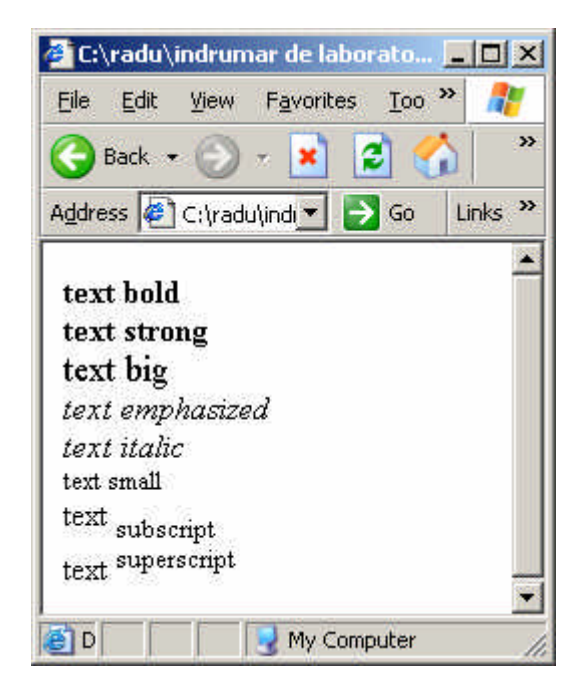

```
2.Preformatarea textului
     <html>
     <body>
     <pre>
     Textulmeu
     este preformatat.
     In cadrul
     preformatarii pot folosi mai multe spatii.
     </pre>
     <p>Cu acest tag s-ar pute scrie bine cod:</p>
     <pre>
     for i = 1 to 10 print i
     next i
     </pre>
     </body>
     </html>
```
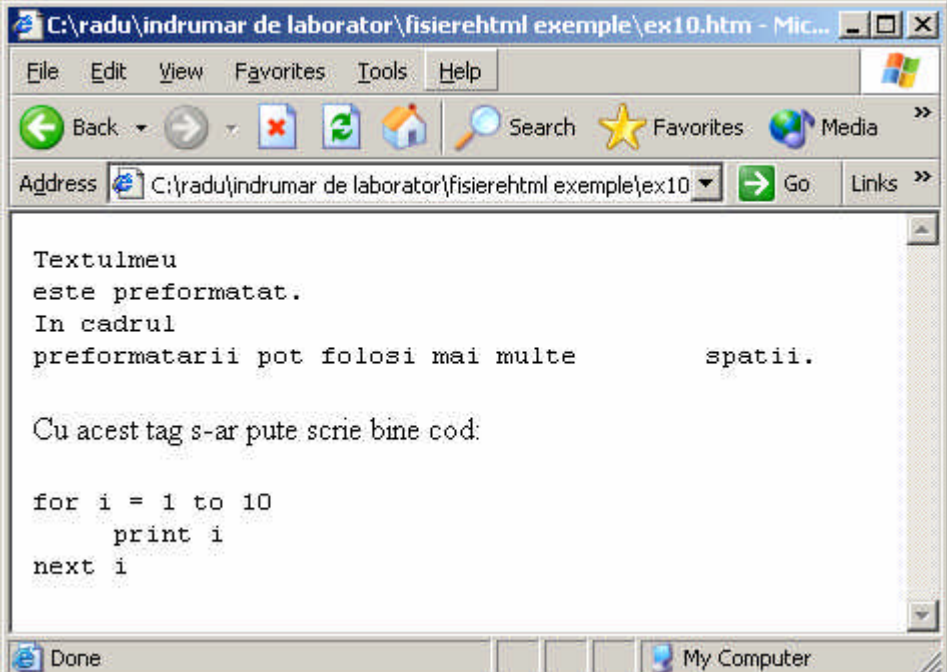

3. Scrierea unui program

```
<html>
<body>
<code>Computer code</code>
<br>
<kbd>introducere de la tastatura</kbd>
<br>
<tt>text teletype </tt>
<br>
<samp> text sample</samp>
<br>
<var> variabla</var>
<br>
<p>
<b>Nota:</b> Aceste tag-uri se utilizeaza foarte de pentru a afisa 
programe (cod).
\langle/p>
</body>
</html>
```
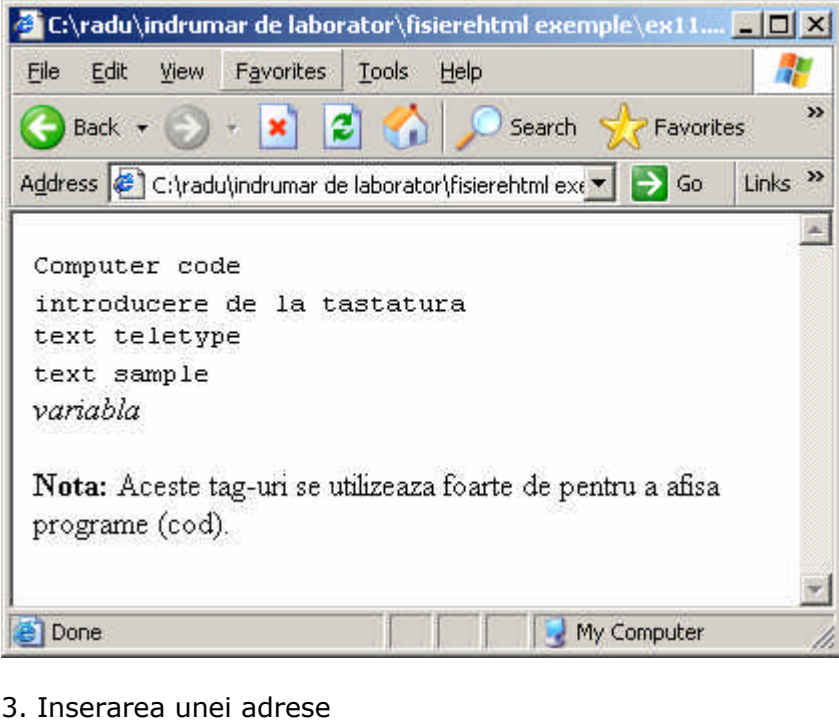

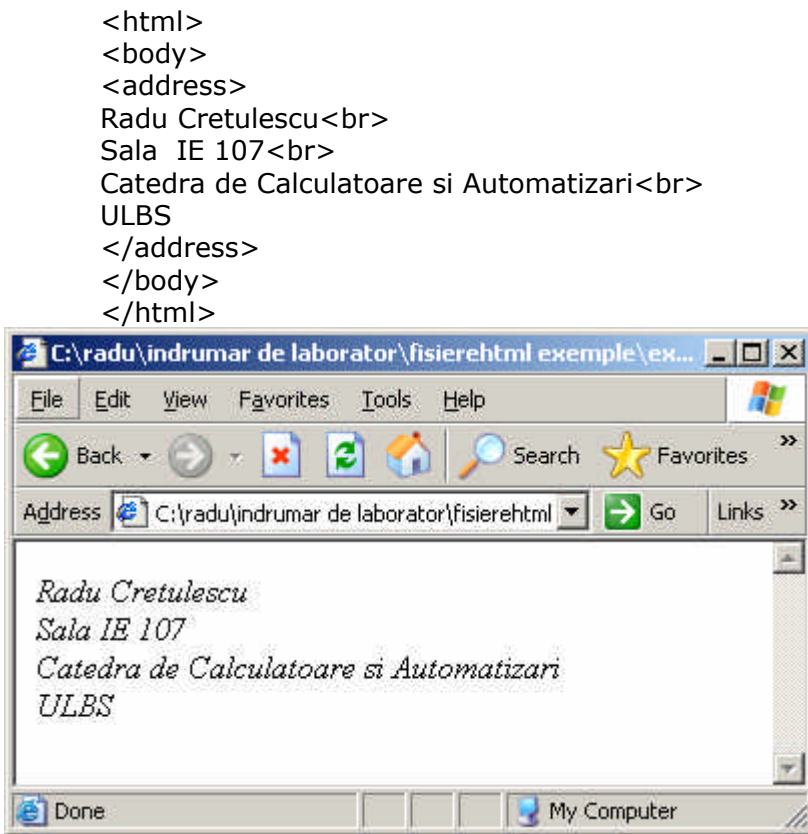

#### 4. Acronime si abrevieri

```
<html>
<body>
<abbr title="Uniunea Europeana">EU</abbr>
<br>
<acronym title="World Wide Web">WWW</acronym>
<p>La tag-ul de acronim atributul title afiseaza un hint cand userul trece 
cu mouse-ul peste acronim in text</p>
<p>functioneaza doar de la IE 5 </p>
</body>
</html>
```
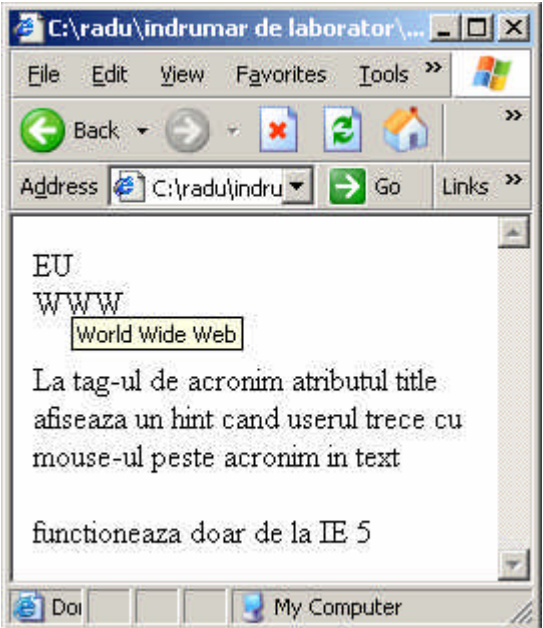

5. Text inserat si text sters

```
<html>
<body>
<p>
corectam un text 
<del>cuvant sters</del>
<ins>se inlocuieste cu</ins> 
bla, bla
\langle/p>
<p>
Browserele mai vechi afiseaza aceste tag-uri ca text simplu
\langle/p>
</body>
</html>
```
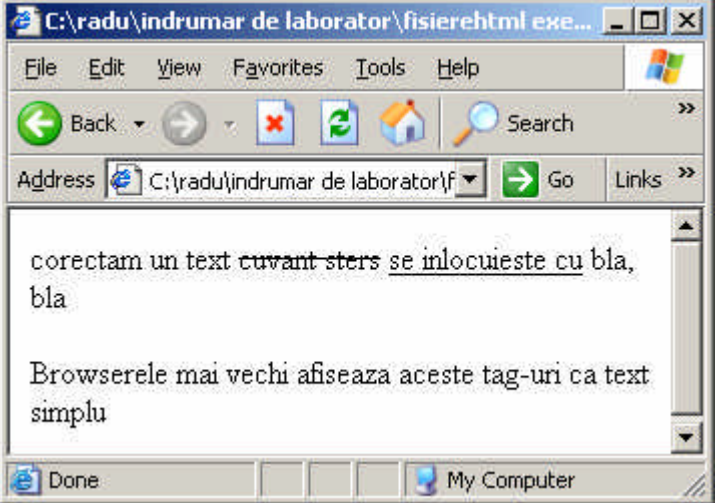

# **Capitolul 3 Hiperlink-urile!!!!**

### **Ancorele**

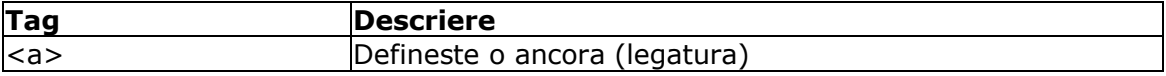

Pentru a crea o legatura spre un document WEB, se utilizeaza tag-ul **<a>** (ancora). O ancora poate indica spre orice resursa din web: o pagina web, o imagine, un fisier de sunte, un film etc.

Tag-ul **<a>** poate primi atribute.

### **Atributul href**

În cazul acesta ancora va crea o legatura spre un alt document. Sintaxa pentru crearea unei legaturi:

> <a href="url">textul meu care se va afisa si care este subliniat albastru</a>

Tag-ul <a> primeste ca atribut pe **href** care ia ca valoare adresa resursei spre care ancora face legatura. Cuvintele scrise între cele doua tag-uri <a> ...../a> vor fi afisate de catre browser ca hiperlink.

#### **Exemplu:**

```
<a href="http://www.csac.ulbsibiu.ro/">Situl Catedrei de Calculatoare si 
Automatizari</a>
```
### **Atributul target**

Acest atribut se foloseste pentru a defini unde se va deschide documentul spre care se face legatura. Daca acest atribut nu se specifica atunci pagina se va deschide în fereastra browserului în locul acelei care a facut legatura.

Pentru deschide documentul spre care se face legatura într-o noua fereastra se va folosi atributul target cu valoarea **\_blank**

#### **Exemplu**

```
<a href=http://www.csac.ulbsibiu.ro/ target="_blank">Situl Catedrei de 
Calculatoare si Automatizari</a>
```
### **Atributul name**

Atributul name este utilizat pentru a crea o ancora cu nume. Aceste ancore sunt foarte des utilizate în cadrul documentelor mari. Pentru a ajunge la un anumit punct din document acela se marcheaza ca fiind o ancora cu nume. Având aceasta ancora din orice document se poate "sari" direct la sectiunea din document marcata de ea. Acest lucru usureaza enorm navigarea prin document.

```
Sintaxa pentru crearea uniei ancore cu nume este:
      <a name="nume eticheta">textul de afisat</a>
```
#### **Exemplu**

```
<a name="cap1">Capitolul 1</a>
```
#### **Observatie:**

O ancora cu nume nu se va afisa de catre browser într-un mod anume.

Pentru a face o legatura spre o ancora cu nume se adauga la sfarsitul numelui documentului spre care se face legatura semnul # urmat de numele ancorei. (Daca suna prea complicat urmariti exemplul):

#### **Exemplu**

Pas 1.

În documentul ex1.htm avem mai multe denumiri de captiole. Pentru a sari mai usor la începutul fiecarui capitol definim câte o ancora cu nume:

```
<html>
<head>
<body>
<a name="cap1"> Capitolul 1</a>
<p> In capitolul 1 povestim basme si intamplari basme si intamplari basme 
si intamplari basme si intamplari basme si intamplari basme si intamplari 
basme si intamplari basme si intamplari basme si intamplari basme si 
intamplari basme si intamplari basme si intamplari basme si intamplari 
basme si intamplari basme si intamplari basme si intamplari basme si 
intamplari basme si intamplari basme si intamplari basme si intamplari 
basme si intamplari basme si intamplari basme si intamplari basme si 
intamplari basme si intamplari basme si intamplari basme si intamplari 
basme si intamplari basme si intamplari basme si intamplari basme si 
intamplari basme si intamplari basme si intamplari basme si intamplari 
basme si intamplari basme si intamplari basme si intamplari basme si 
intamplari.......</p>
<a name="cap2"> Capitolul 2</a>
<p> In capitolul 2 povestim iarasi basme si intamplari basme si intamplari 
basme si intamplari basme si intamplari basme si intamplari basme si 
intamplari basme si intamplari basme si intamplari basme si intamplari 
basme si intamplari basme si intamplari basme si intamplari basme si 
intamplari basme si intamplari basme si intamplari basme si intamplari 
basme si intamplari basme si intamplari basme si intamplari basme si 
intamplari basme si intamplari basme si intamplari basme si intamplari 
basme si intamplari basme si intamplari basme si intamplari basme si 
intamplari basme si intamplari basme si intamplari basme si intamplari 
basme si intamplari basme si intamplari basme si intamplari basme si 
intamplari basme si intamplari basme si intamplari basme si intamplari 
basme si intamplari.......</p>
</body>
</html>
```
Pas 2.

Definim legatura direct spre o ancora cu nume. Presupunem ca avem un document web care contine cuprinsul...

```
<html>
<head>
</head>
<body>
<p> Cuprinsul</p>
<a href="ex1.htm#cap1" target="_blank">Capitolul 1</a><br>
<a href="ex1.htm#cap2" target="_blank">Capitolul 2</a><br>
</body>
```
</html>

#### **Observatie:**

Daca se doreste saltul în cadrul aceluiasi document atunci la definirea legaturii se poate uitliza doar numele ancorei precedat de # fara a mai specifica numele fisierului.

Exemplu

<a href="#cap1" target="\_blank">Capitolul 1</a><br>

#### **Obsevatie generala:**

Întotdeauna este bine sa adaugati la sfârsit un / când dati adresa spre un subfolder:

Ex corect: href="www.csac.ulbsibiu.ro/orar/

Daca nu puneti si / la sfârsit atunci browserul va face doua cereri: prima în care va adauga automat / iar a doua când va face cererea cu / adaugat.

Ex. incorrect: href="www.csac.ulbsibiu.ro/orar

### **Exemple diverse**

```
1. Crearea unei legaturi
      <html>
      <body>
      <p>
      <a href="ex13.htm">
      acest text</a> este un link spre pagina ex13.htm
      \langle/p>
      <p>
      <a href="http://www.csac.ulbsibiu.ro/" target="_blank">
      acest text</a> este un link la pagina catedrei si se deschide intr-o 
      fereastra noua
      \langle/p>
      </body>
      </html>
```
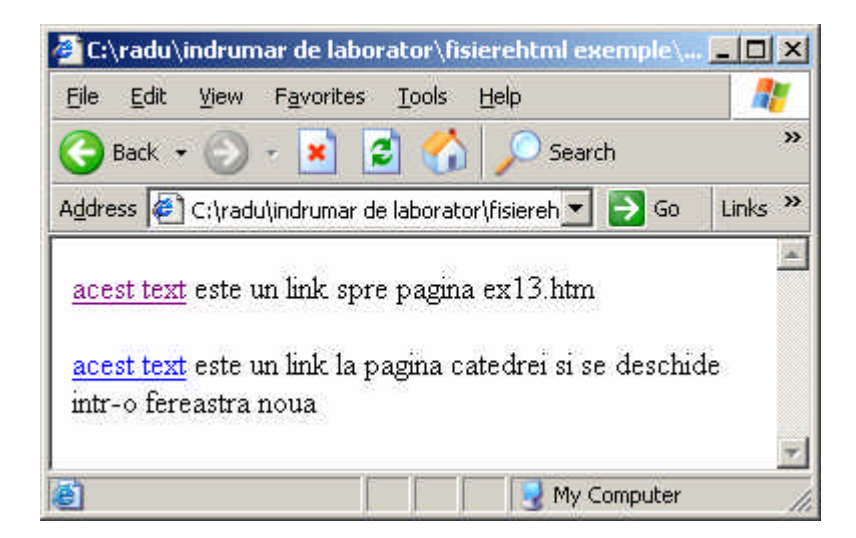

2. Crearea unei legaturi dintr-o poza

```
<html>
<body>
<sub>0</sub></sub>
utilizam o poza ca link:
<a href="ex15.htm">
<img border="0" src="04.gif">
</a>
```
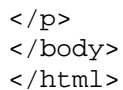

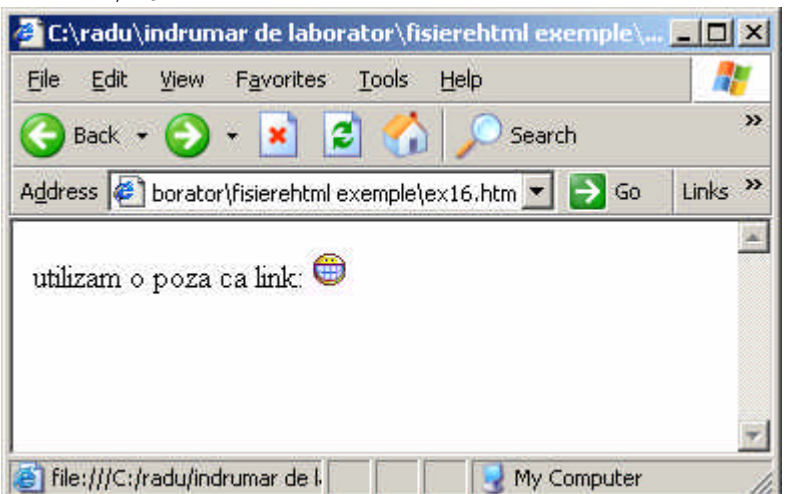

**Observatie:** Aici am folosit un tag <img> care îl vom pargurge mai târziu. Atributul src indica sursa pozei adica numele fisierului care trebuie sa fie în acelasi director cu fisierul html.

3. Un link spre o adresa de mail

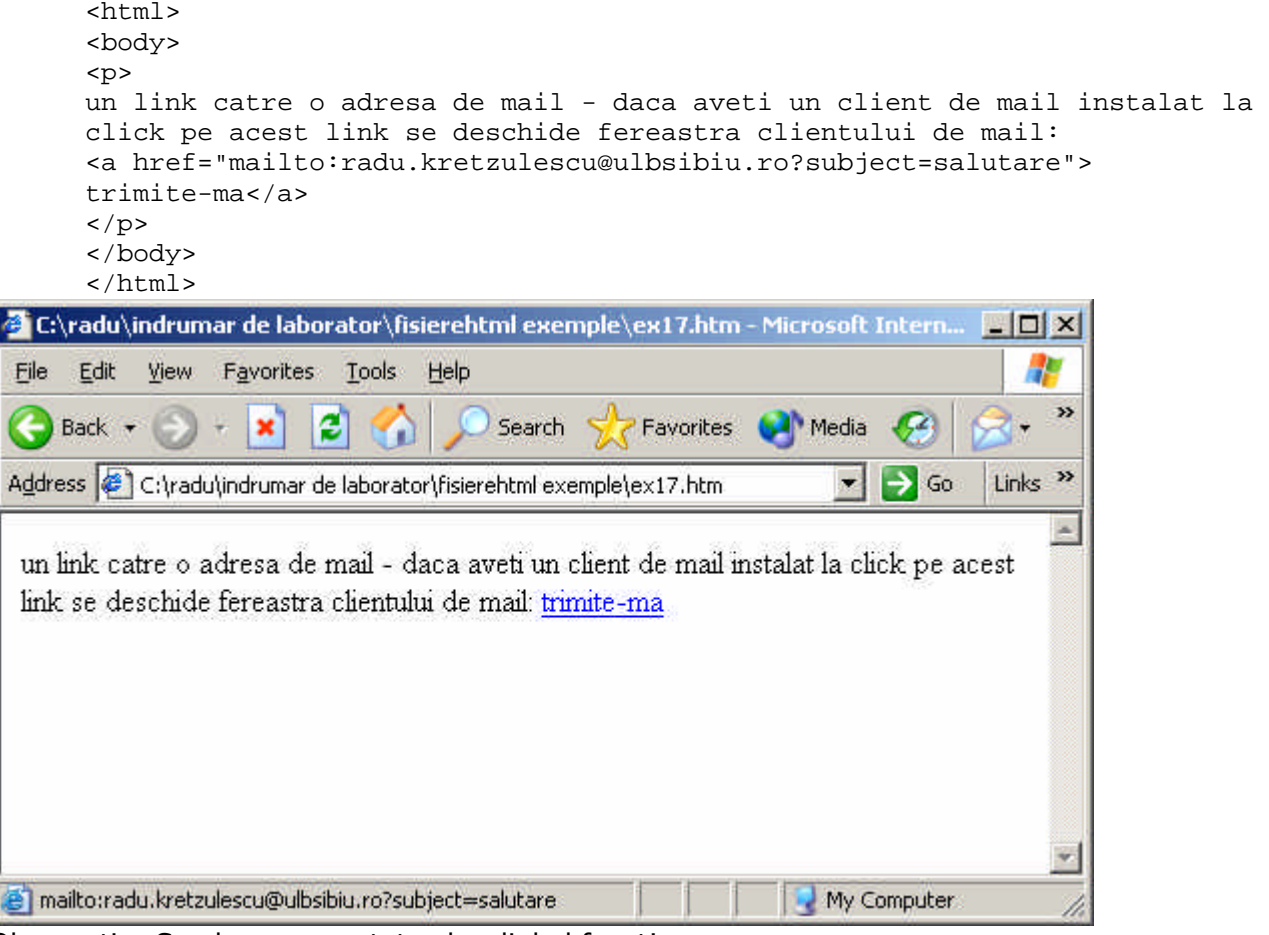

Observatie: Se observa pe status bar linkul facut!

# **Capitolul 4 -Tabele**

### **Tag-uri specifice tabelelor**

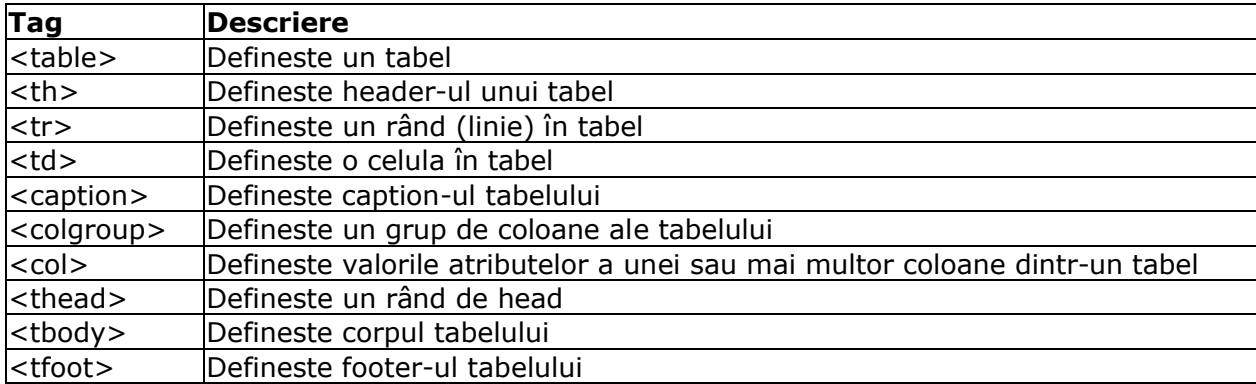

## **Tabele**

Tabelele se definesc cu ajutorul tag-ului <table>. Tabelele se impart in linii care se definesc cu ajutorul tag-ului <tr> (table row). Liniile tabelului se impart in celule cu ajutorul tag-ului <td> (table data) O celula dintr-un tabel poate contine: text, imagini, paragrafe, forme, tabele, liste etc.

#### **Exemplu:**

```
<table border="1">
<tr>
<td>rand 1, ce1ula 1</td>
<td>rand 1, celula 2</td>
\langletr>
<tr>
<td>rand 2, celula 1</td>
<td>rand 2, celula 2</td>
\langletr>
</table>
```
Va fi afisat în browser astfel:

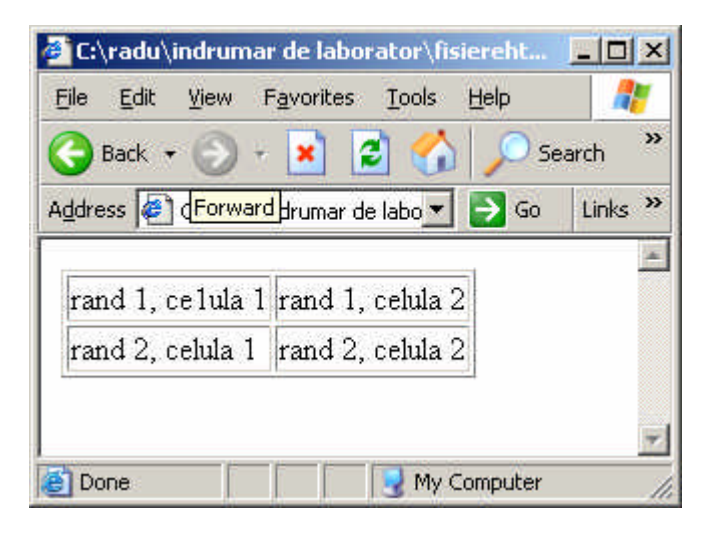

### **Artibutul borders**

Daca nu se specifica acest atribut tabelul va fi afsat fara linii. În unele cazuri acest lucru este bun deoarece cu ajutorul tabelelor se poate asigura "împartirea" paginii web astfel încât informatia sa poata fi structurata. Ex. În partea stânga se va afisa o celula care contine un meniu de navigare iar în dreapta continutul .....

Pentru a afisa liniile tabelului atributul borders se utilizeaza astfel:

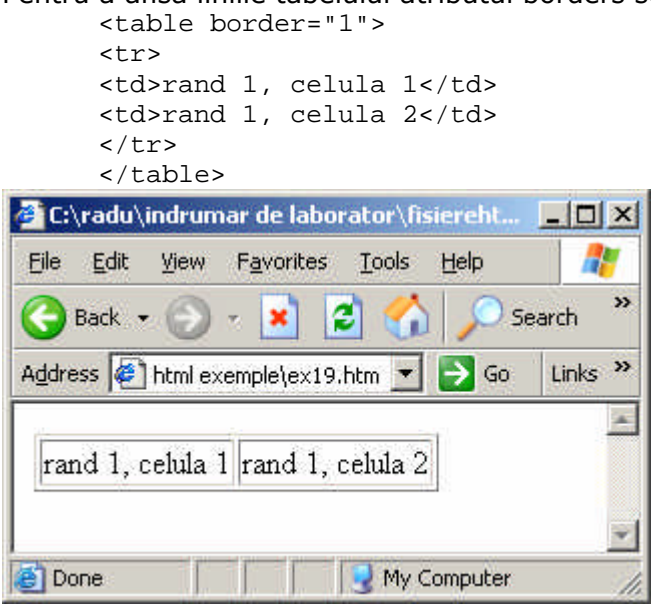

Acelasi tabel dar fara atributul border

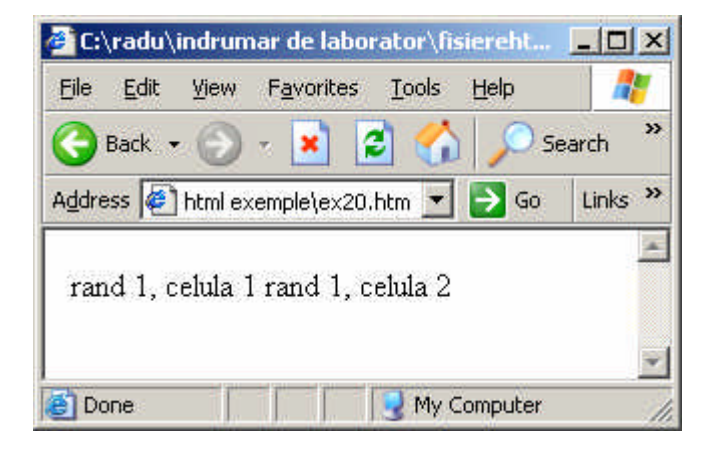

# **Capul de tabel**

Capul de table sau heading se definesc într-un table cu tag-ul <th>. <table border="1"> <tr> <th>Cap de coloana 1</th> <th>Cap de coloana 2</th>  $\langle$ /tr> <tr> <td>rand 1, ce1ula 1</td> <td>rand 1, celula 2</td>  $\langle$ /tr> <tr> <td>rand 2, celula 1</td> <td>rand 2, celula 2</td>

```
\langletr>
</table>
```
Arata în browser astfel:

| <b>File</b><br>Edit<br>View                       | Favorites<br><b>Tools</b><br>Help                 |                           |
|---------------------------------------------------|---------------------------------------------------|---------------------------|
| $-$ Back $\star$<br>$\Rightarrow$ $\cdot$ $\cdot$ | $ \boldsymbol{c} $<br>Search                      |                           |
|                                                   | Address ( C:\radu\indrumar de laborator\ ▼   → Go | Links <sup>&gt;&gt;</sup> |
|                                                   |                                                   |                           |
|                                                   | Cap de coloana 1 Cap de coloana 2                 |                           |
| rand 1, celula 1                                  | rand 1, celula 2                                  |                           |
| rand 2, celula 1                                  | rand 2, celula 2                                  |                           |
|                                                   |                                                   |                           |

Observatie: Capul de tabel apare bold fara a fi nevoie de editare speciala!

# **Celule goale într-un tabel**

Tabelele care contin celule goale nu sunt afisate correct de toate browser-ele. Problema care apare este lipsa chenarului în jurul celulei care nu contine nimic.

```
<html>
<body>
<table border="1">
<tr>
<th>Cap de coloana 1</th>
<th>Cap de coloana 2</th>
\langletr>
\langle \text{tr} \rangle<td>rand 1, ce1ula 1</td>
<td>rand 1, celula 2</td>
\langletr>
<tr>
<td>rand 2, celula 1</td>
<td></td>
\langletr>
</table>
</body>
</html>
```
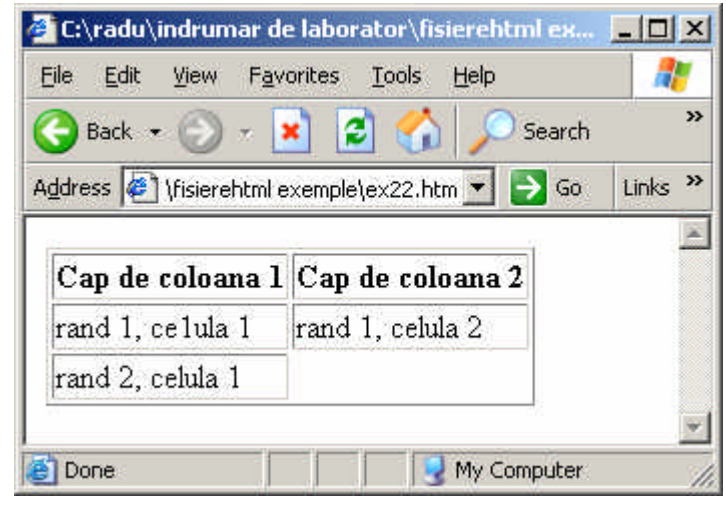

Pentru a rezolva aceasta problema adaugam un character special de spatiu **&nbsp**; <html>

```
<body>
<table border="1">
<tr>
<th>Cap de coloana 1</th>
<th>Cap de coloana 2</th>
\langletr>
<tr>
<td>rand 1, ce1ula 1</td>
<td>rand 1, celula 2</td>
\langletr>
<tr>
<td>rand 2, celula 1</td>
<td> </td>
\langletr>
</table>
</body>
</html>
```
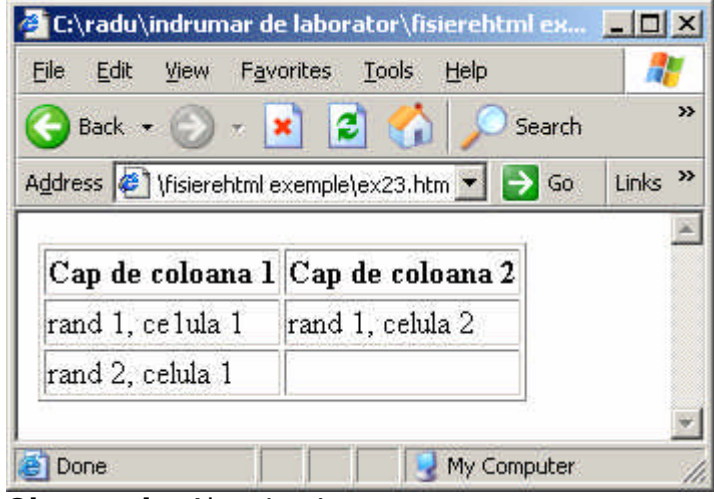

**Observatie:** Alta viata!

## **Exemple diverse**

```
1. Tabel cu caption (cu titlu)
```

```
<html>
<body>
<h4>
Acest tabel are un caption adica un titlu pe mijloc si o margine mai 
groasa rosie:
\langle/h4>
<table border="2" bordercolor="red">
<caption>titlul tabelului</caption>
<tr>
   <td>unu</td>
   <td>doi</td>
   <td>trei</td>
\langletr>
<tr>
   <td>patru</td>
   <td>cinci</td>
   <td>o mie douasute saptezeci si trei</td>
\langletr>
</table>
</body>
</html>
```
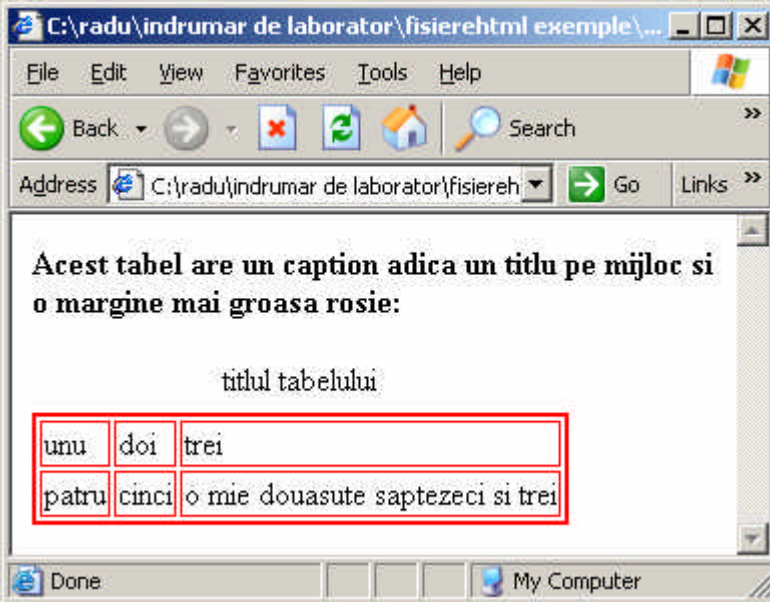

2. Celule care sunt unite peste 2 coloane/rânduri

```
<html>
<body>
<h4>celula peste doua coloane:</h4>
<table border="1">
<tr>
   <th>Nume</th>
   <th colspan="2">telefon</th>
\langletr>
<tr>
   <td>Stefan Cel Mare</td>
   <td>0230.414055</td>
   <td>230.4141195</td>
\langletr>
</table>
<h4>celula peste doua randuri:</h4>
<table border="1">
<tr>
   <th>Nume:</th>
   <td>Stefan Cel Mare</td>
\langletr>
<tr>
   <th rowspan="2">telefon:</th>
   <td>0230.414055</td>
\langletr>
<tr>
   <td>230.4141195</td>
\langletr>
</table>
</body>
</html>
```
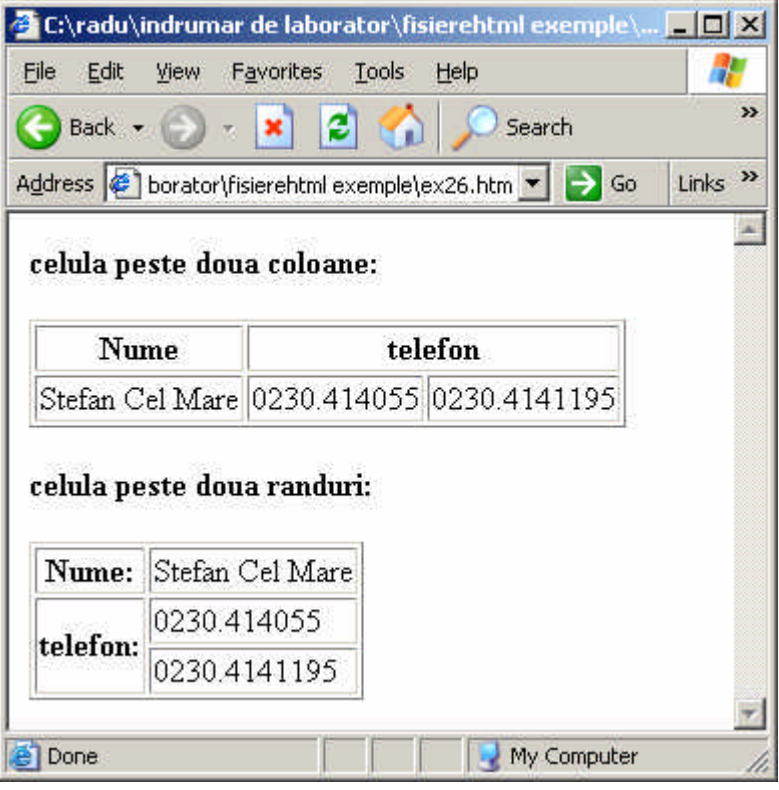

3. Alte tag-uri în cadrul celulelor:

```
<html>
<body>
<table border="1">
<tr>
   <td>
    <p>un paragraf</p>
    <p>un alt paragraf</p>
  \langle/td>
   <td>celula aceasta contine un tabel:
    <table border="1" bordercolor="blue">
    <tr>
     <td>A</td>
      <td>B</td>
   \langletr>
    <tr>
      <td>C</td>
      <td>D</td>
   \langletr>
    </table>
  \langle t \rangle\langletr>
<tr>
   <td>celula contine o lista
    <ul>
     <li>unu</li>
     <li>doi</li>
     <li>trei</li>
   \langle/ul>
  \langle t \rangle <td>salut</td>
\langletr>
</table>
</body>
</html>
```
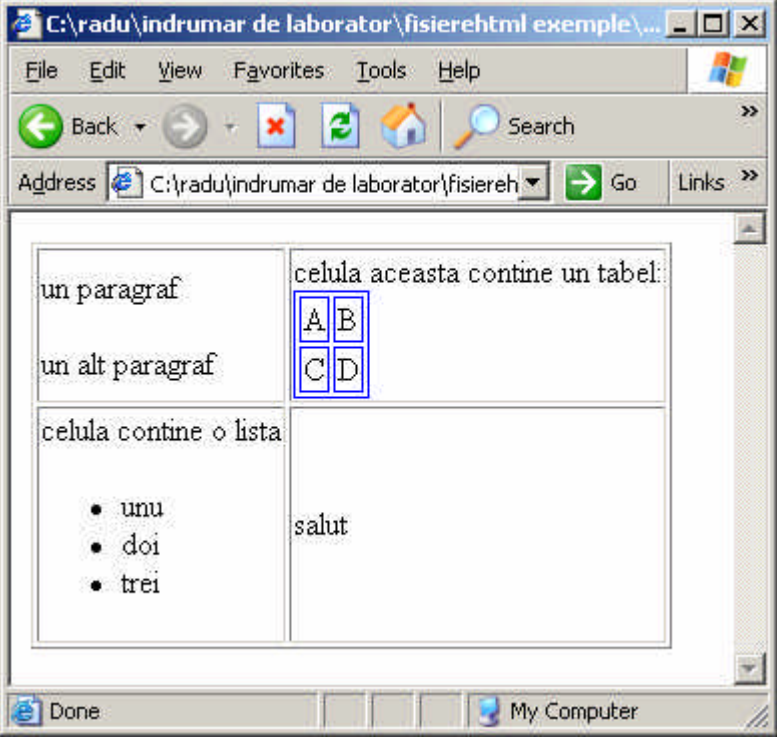

4. Crearea cu ajutorul atributului de cellpadding de spatiu între text si marginea celulei <html>

```
<body>
<h3> Exemplu de table fara cellpadding</h3>
<table border="1" cellpadding="0">
<tr>
<th>Cap de coloana 1</th>
<th>Cap de coloana 2</th>
\langletr>
<tr>
<td>rand 1, ce1ula 1</td>
<td>rand 1, celula 2</td>
\langletr>
<tr>
<td>rand 2, celula 1</td>
<td>&nbsp;</td>
\langletr>
</table>
<h3> Exemplu de table cu cellpadding</h3>
<table border="1" cellpadding="10">
<tr>
<th>Cap de coloana 1</th>
<th>Cap de coloana 2</th>
\langle/tr>
<tr>
<td>rand 1, ce1ula 1</td>
<td>rand 1, celula 2</td>
\langletr>
<tr>
<td>rand 2, celula 1</td>
<td>&nbsp;</td>
\langletr>
</table>
</body>
</html>
```
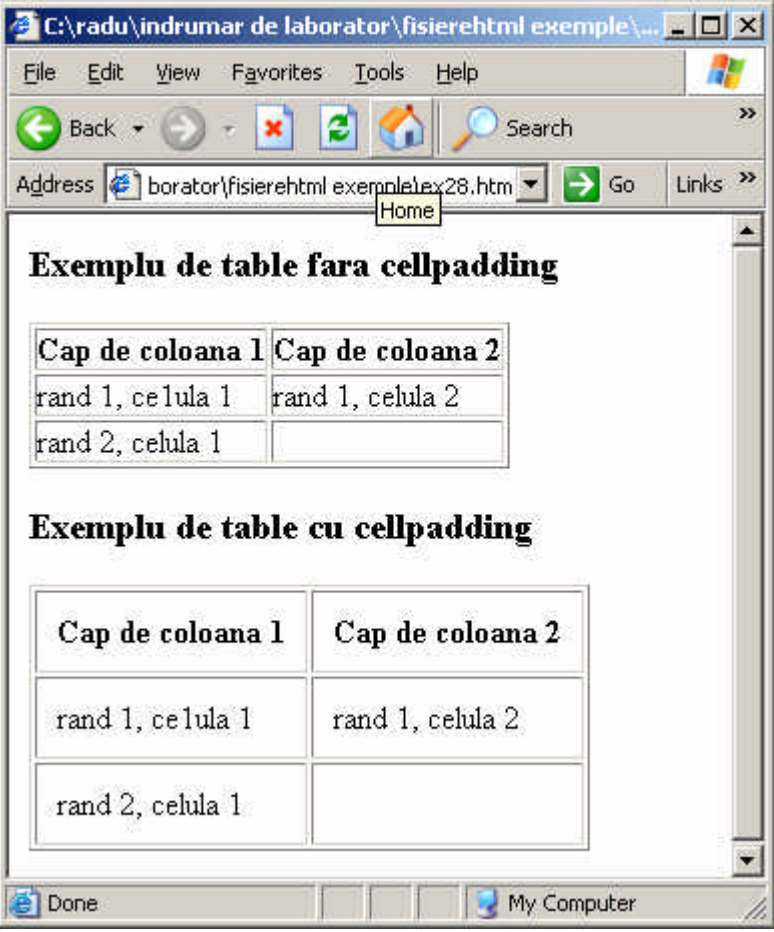

5. Crearea cu ajutorul atributului de cellspacing de spatiu între cellule

```
<html>
<body>
<h3> Exemplu de table fara cellspacing</h3>
<table border="1" cellspacing="0">
<tr>
<th>Cap de coloana 1</th>
<th>Cap de coloana 2</th>
\langletr>
<tr>
<td>rand 1, ce1ula 1</td>
<td>rand 1, celula 2</td>
\langletr>
<tr>
<td>rand 2, celula 1</td>
<td>&nbsp;</td>
\langletr>
</table>
<h3> Exemplu de table cu cellspacing</h3>
<table border="1" cellspacing="10">
<tr>
<th>Cap de coloana 1</th>
<th>Cap de coloana 2</th>
\langletr>
<tr>
<td>rand 1, ce1ula 1</td>
<td>rand 1, celula 2</td>
\langletr>
<tr>
<td>rand 2, celula 1</td>
<td>&nbsp;</td>
\langletr>
</table>
```
</body> </html>

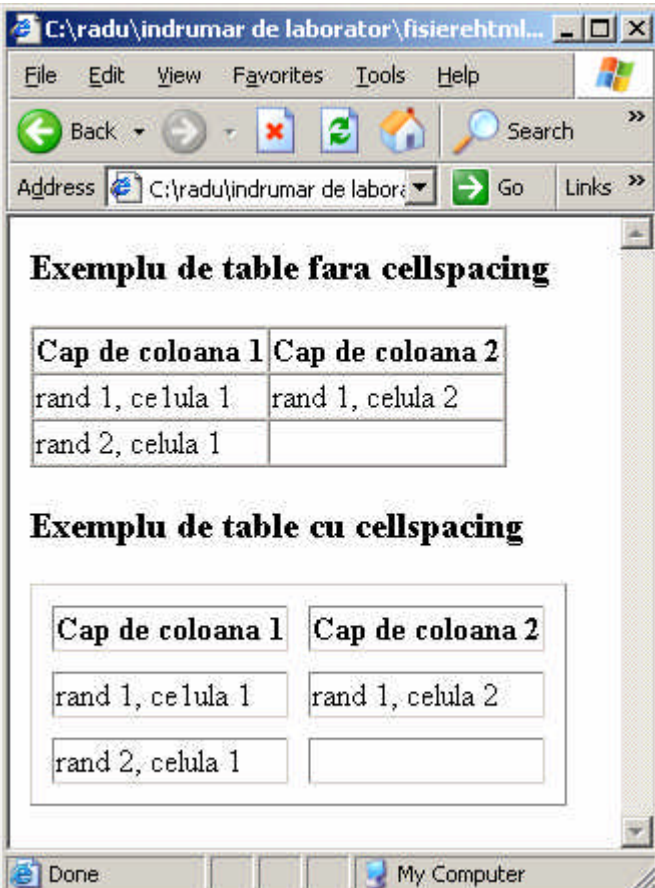

6. Adaugarea de culoare sau imagine pe fundalul tabelului cu ajutorul atributelor **bgcolor** si **background**.

```
<html>
<body>
<h4>culoare de fungdal pe intreg tabelul:</h4>
<table border="1" 
bgcolor="green">
<tr>
  <td>pam</td>
   <td>pim</td>
\langletr>
<tr>
   <td>pim</td>
  <td>pam</td>
\langletr>
</table>
<h4>o imagine pe fundalul tabelului:</h4>
<table border="1" 
background="04.gif">
<tr>
  <td>pam</td>
   <td>pim</td>
\langletr>
<tr>
  <td>pim</td>
  <td>pam</td>
\langletr>
</table>
</body>
</html>
```
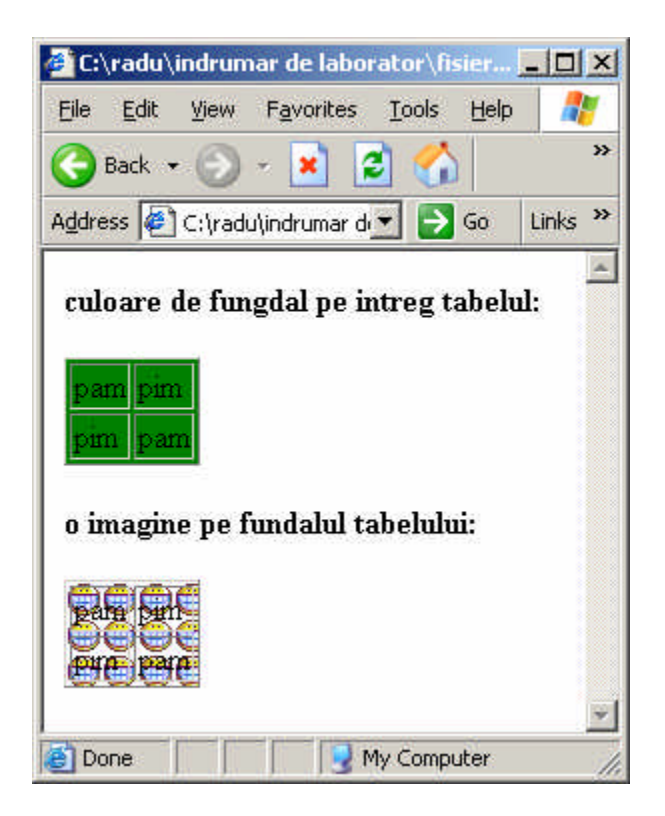

6. Adaugare de culoare sau imagine pe fundalul unei celule cu ajutorul atributelor **bgcolor** si **background**

```
<html>
<body>
<h4>culoare de fungdalul unei celule:</h4>
<table border="1">
<tr>
   <td bgcolor="green">pam</td>
  <td>pim</td>
\langletr>
<tr>
   <td>pim</td>
  <td>pam</td>
\langle/tr>
</table>
<h4>o imagine pe fundalul unei celule:</h4>
<table border="1">
<tr>
  <td>pam</td>
   <td background="04.gif">pim</td>
\langletr>
<tr>
   <td>pim</td>
  <td>pam</td>
\langletr>
</table>
</body>
</html>
```
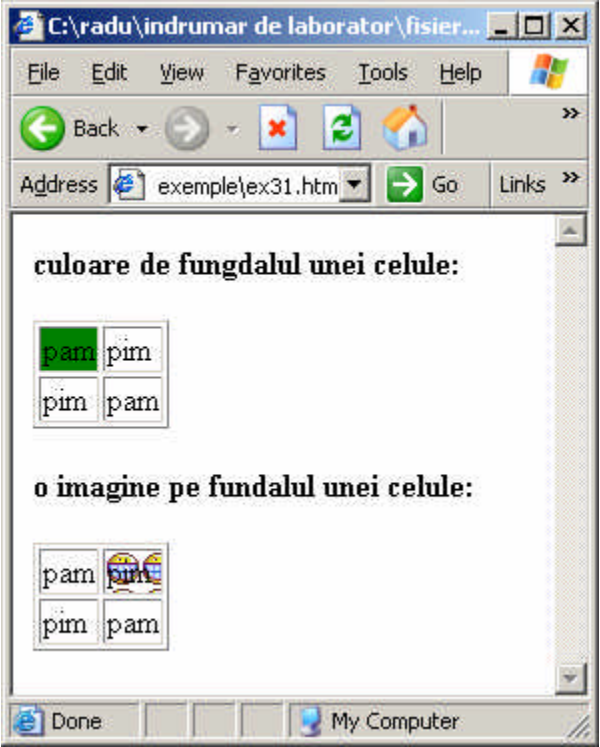

7. Alinierea continutului unei cellule cu ajutoarul atributului **align**

```
<html>
<body>
<table border="1">
<tr>
   <th align="left">pam</td>
   <th>numere</td>
\langletr>
<tr>
   <td align="left">pim</td>
   <td align="right">150.000 lei</td>
\langletr>
<tr>
   <td align="left">pam</td>
   <td align="right">1.000 lei</td>
\langle/tr>
<tr>
   <td align="left">pum</td>
   <td align="right">12.000 lei</td>
\langletr>
</table>
</body>
</html>
```
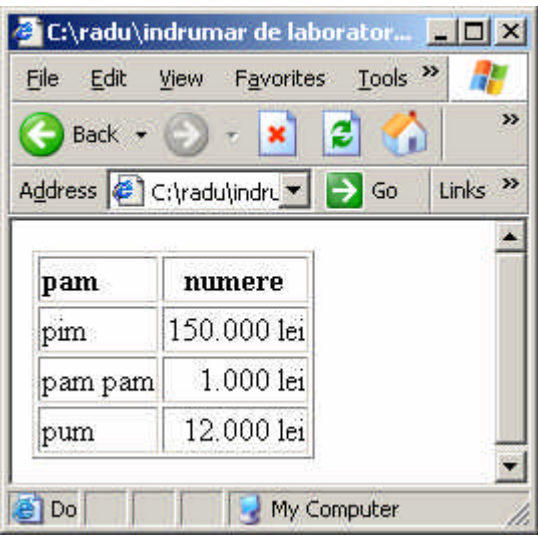

# **Capitolul 4 - liste**

### **Tag-uri pentru liste**

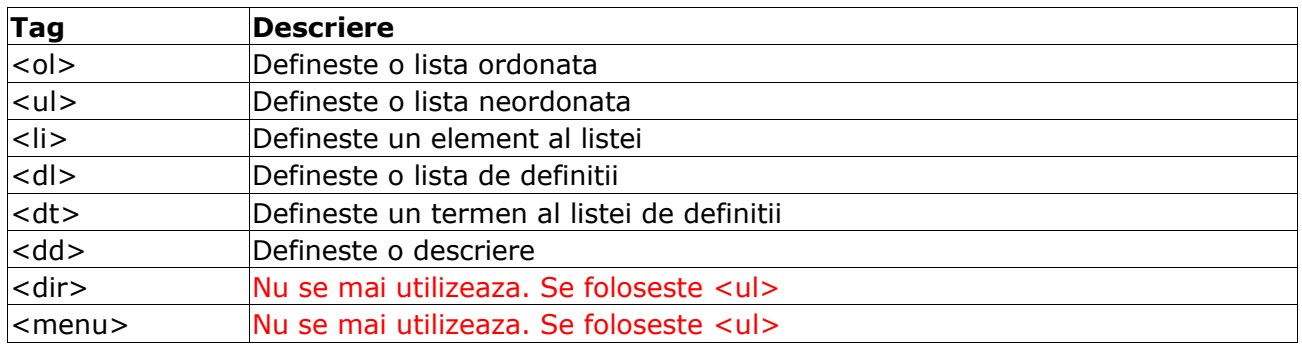

# **Liste neordonate**

O lista neordonata este o lista în care elementele listei sunt marcate cu o bulibna la început de obicei un cerc mic negru.

O lista neordonata începe cu tag-ul <ul>. Fiecare element al listei începe cu <li>.

```
<ul>
<li>banane</li>
<li>portocale</li>
<li>struguri</li>
\langle/ul>
```
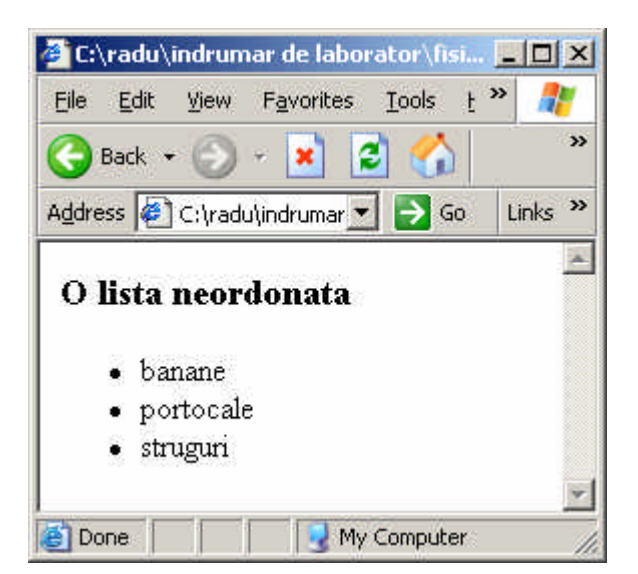

În interiorul fiecarui element al unei liste pot fi puse paragrafe, imagini, link-uri, alte liste etc.

## **Liste ordonate**

O lista ordonata este o lista în care elementele listei sunt numerotate. O lista ordonata începe cu <ol> iar fiecare element cu tag-ul <li>

```
<ol>
<li>banane</li>
<li>portocale</li>
<li>struguri</li>
\langleol>
```
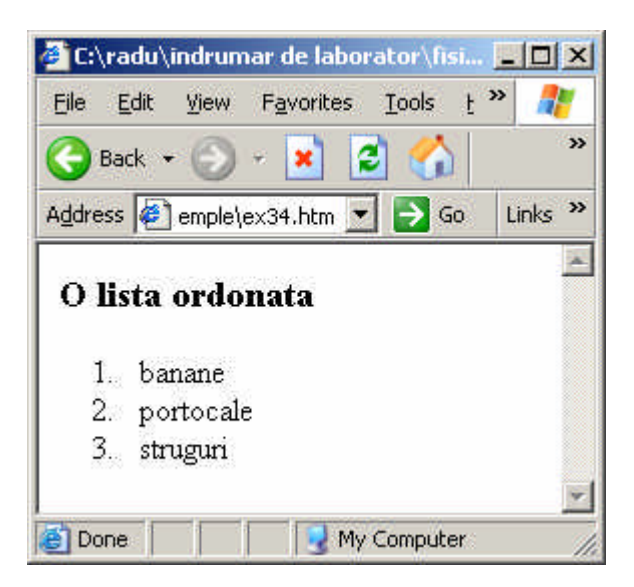

# **Liste de definitii**

Lista de definitii este o lista de termeni si explicarea acestora. O lista de definitii începe tag-ul <dl>. Fiecare termen din lista începe cu tag-ul <dt> . Fiecare definitie a unei liste de definitii începe cu tag-ul <dd>.

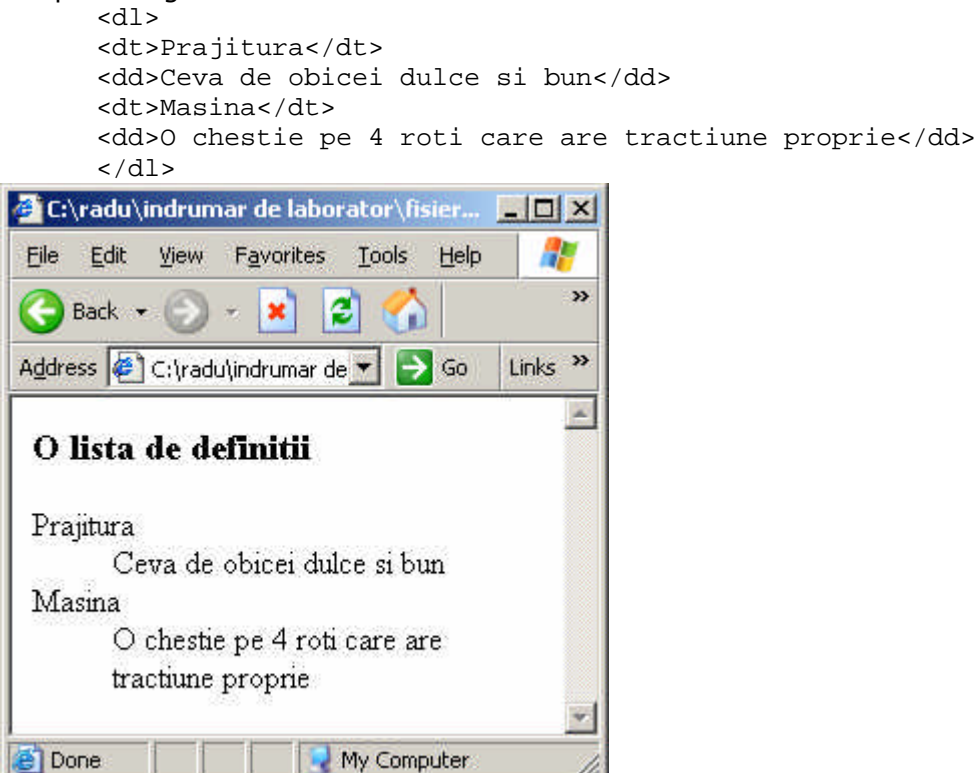

# **Exemple**

1. Alte tipuri de liste neordonate

```
<html>
<body>
<h4>Disc bullets:</h4>
<ul type="disc">
 <li>Pim</li>
 <li>Pam</li>
 <li>Pum</li>
```

```
 <li>Pom</li>
\langle/ul>
<h4>Circle bullets:</h4>
<ul type="circle">
   <li>Pim</li>
  <li>Pam</li>
  <li>Pum</li>
 <li>Pom</li>
\langle/ul>
<h4>Square bullets:</h4>
<ul type="square">
  <li>Pim</li>
  <li>Pam</li>
  <li>Pum</li>
  <li>Pom</li>
\langleul>
</body>
```
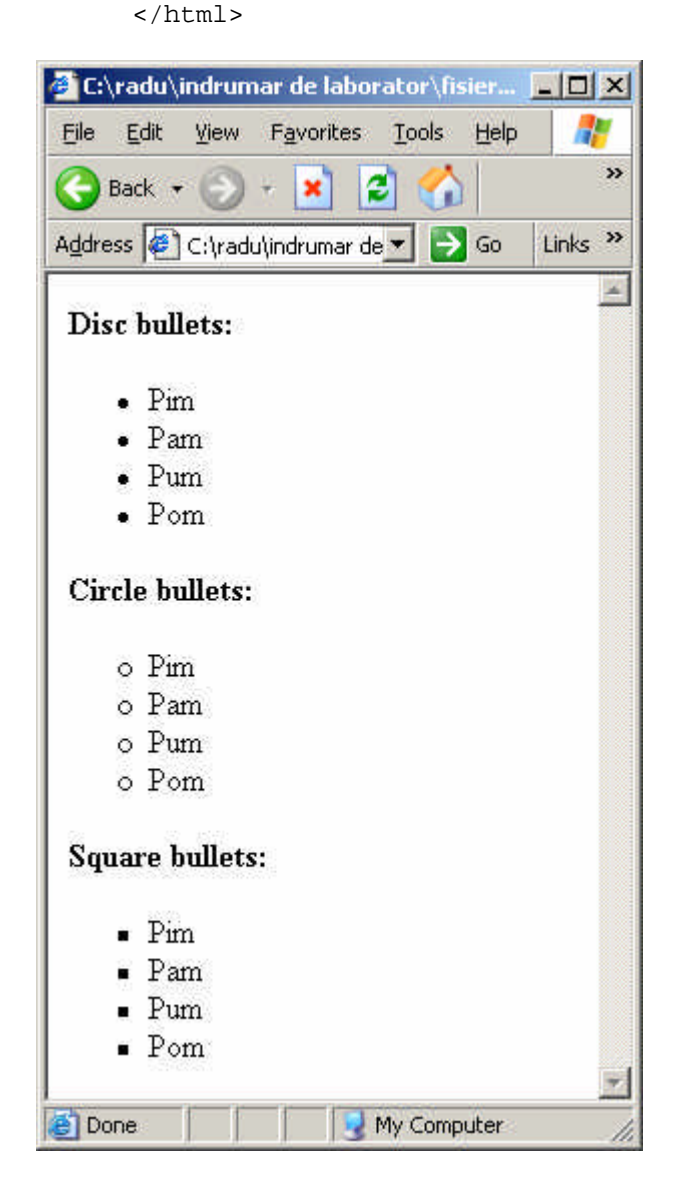

2. Alte tipuri de liste ordonate.

```
<html>
<body>
<h4>lista numerotata:</h4>
<ol>
```

```
<li>Pim</li>
 <li>Pam</li>
 <li>Pum</li>
 <li>Pom</li>
\langleol>
<h4>lista numerotata cu litere mari:</h4>
<ol type="A">
 <li>Pim</li>
 <li>Pam</li>
 <li>Pum</li>
 <li>Pom</li>
\langleol>
<h4> lista numerotata cu litere mici:</h4>
<ol type="a">
 <li>Pim</li>
 <li>Pam</li>
 <li>Pum</li>
 <li>Pom</li>
\langleol>
<h4> lista numerotata cu cifre romane mari:</h4>
<ol type="I">
 <li>Pim</li>
 <li>Pam</li>
 <li>Pum</li>
 <li>Pom</li>
\langleol>
<h4> lista numerotata cu cifre romane mici:</h4>
<ol type="i">
\langleli>Pim</li>
 <li>Pam</li>
 <li>Pum</li>
 <li>Pom</li>
\langleol>
</body>
</html>
```
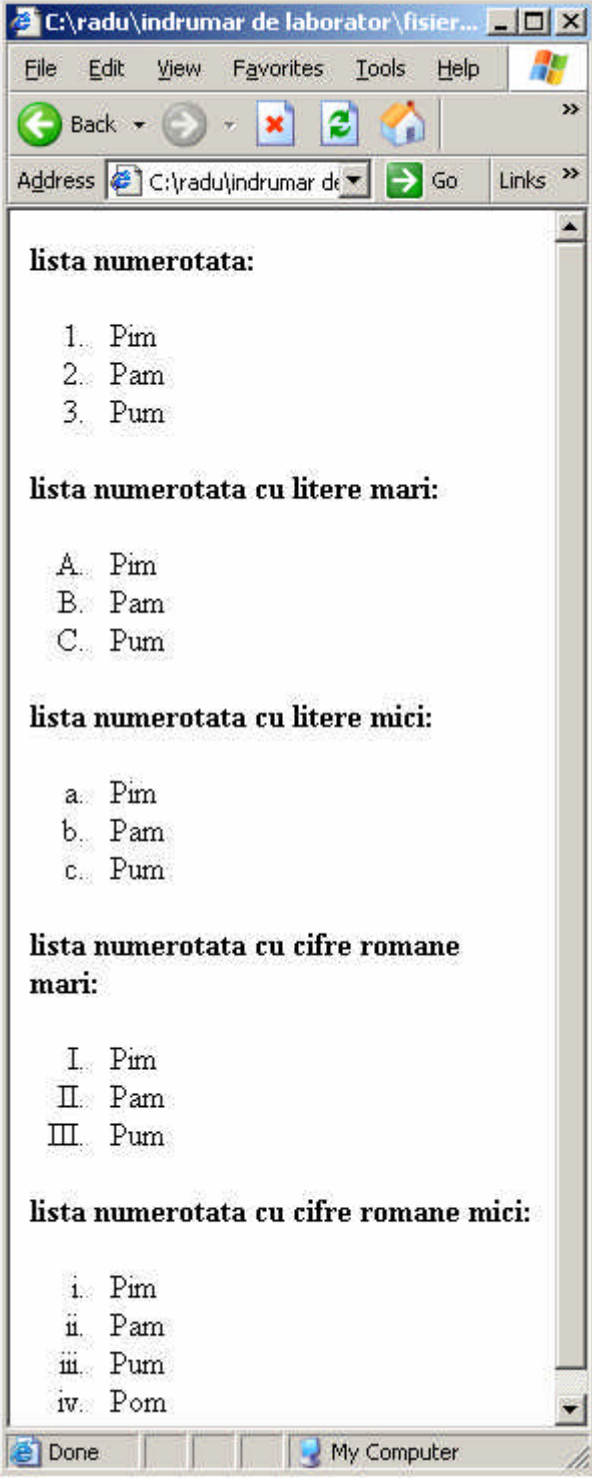

# **Capitolul 5 – imagini**

### **Tag-uri pentru imagini**

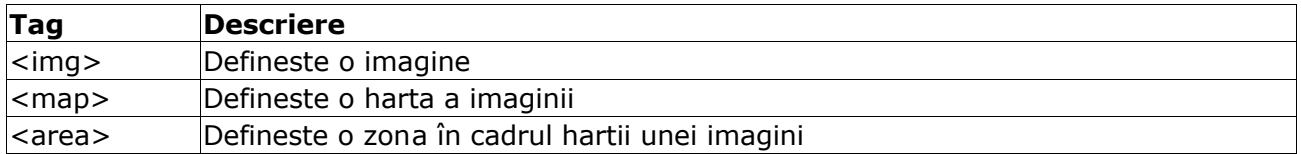

### **Tag-ul pentru inserarea unei imagini si atributul sau src**

Pentru a defini o imagine în HTML avem nevoie de tag-ul <img>.

Pentru a afisa o imagine trebuie sa specificam valoarea atributului src (sursa). Sursa este chiar URL-ul imaginii pe care vrem sa o afisam. Sintaxa este:

```
<img src="url">
```
Browserul pune întotdeauna imaginea în locul în care întâlneste tag-ul <img>.

#### **Exemplu:**

```
<html>
<body>
<p> pam pam</p>
<img src="04.gif">
</body>
</html>
```
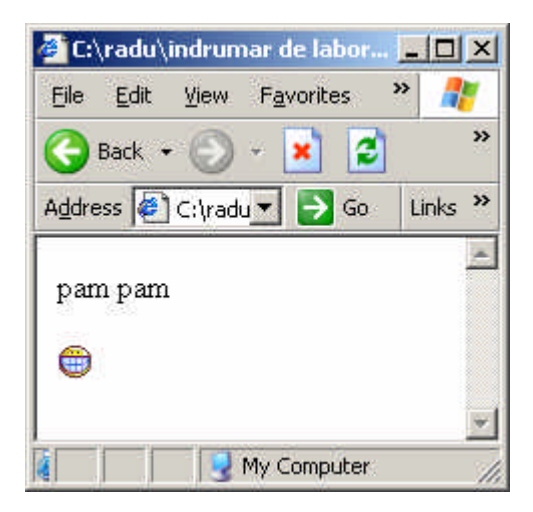

## **Atributul alt**

Acest atribut se foloseste pentru a afisa un text alternativ pentru o imagine. Adica în cazul în care browserul nu poate afisa imaginea atunci în spatiul rezervat imaginii apare textul specificat de atributul alt.

Sintaxa:

```
<img src="04.gif" alt="Smiley">
Utilizarea acestui atribut este o practica buna mai ales pentru cei ce navigheaza fara sa-si 
afiseze si pozele.
       <html>
```

```
<body>
<p> pam pam</p>
<img src="05.gif" alt="Smiley">
</body>
</html>
```
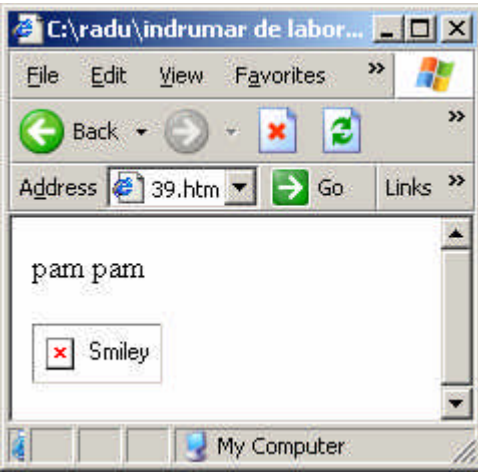

#### **Exemple**

1. Alinierea imaginii fata de text

```
<html>
<body>
<p>
imagine 
<img src="04.gif"
align="bottom"> 
in text aliniata jos
\langle/p>
<p>
imagine 
<img src="04.gif"
align="middle"> 
in text aliniata la mijloc
\langle/p>
<p>
imagine 
<img src="04.gif"
align="top"> 
in text aliniata sus
\langle/p>
<p>
<img src ="04.gif"> 
inaintea textului
\langle/p>
<p>dupa text
<img src ="04.gif"> 
\langle/p>
</body>
</html>
```
39

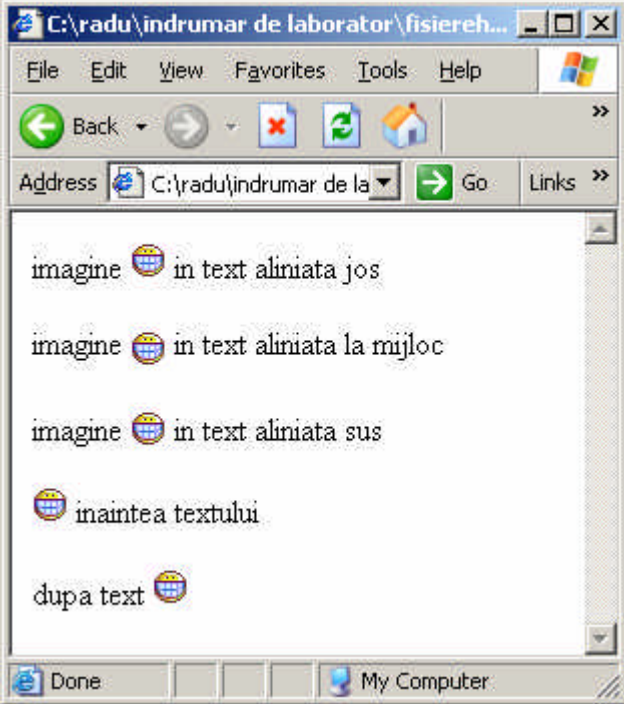

2. Alinierea imaginii în cadrul unui paragraf:

```
<html>
<body>
<p>
<img src ="04.gif"
align ="left"> 
In acest paragraf imaginea ramane in stanga si textul curge frumos in 
jurul ei bla, bla, bla, bla, bla, bla, bla,bla, 
bla,bla,bla,bla,bla,bla,bla,bla, 
\langle/p>
<p>
<img src ="04.gif"
align ="right"> 
In acest paragraf imaginea ramane in dreapta si textul curge frumos in 
jurul ei bla,bla,bla,bla,bla,bla,bla,bla, bla,bla,bla,bla,bla,bla,bla,bla,
\langle/p>
</body>
</html>
```
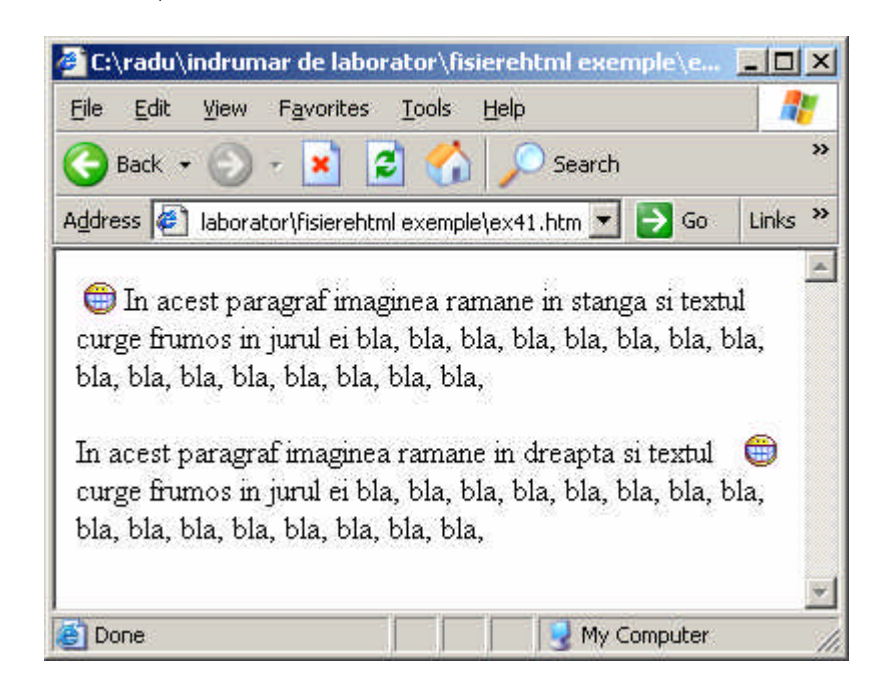

```
3. Marimea pozelor:
      <html>
      <body>
      <p>
      <img src="04.gif"
      width="15" height="15">
      \langle/p>
      <p>
      <img src="04.gif"
      width="30" height="30">
      \langle/p>
      <p>
      <img src="04.gif"
      width="45" height="45">
      \langle/p>
      <p>
      Atentie putem micsora sau mari imaginile cu cele doua atribute width si 
      height dar atentie calitatea poyei are de suferit. Asa ca marimea pozei 
      trebuie sa fie stabilita din programul de editare al pozelor! 
      \langle/p>
      </body>
      </html>
```
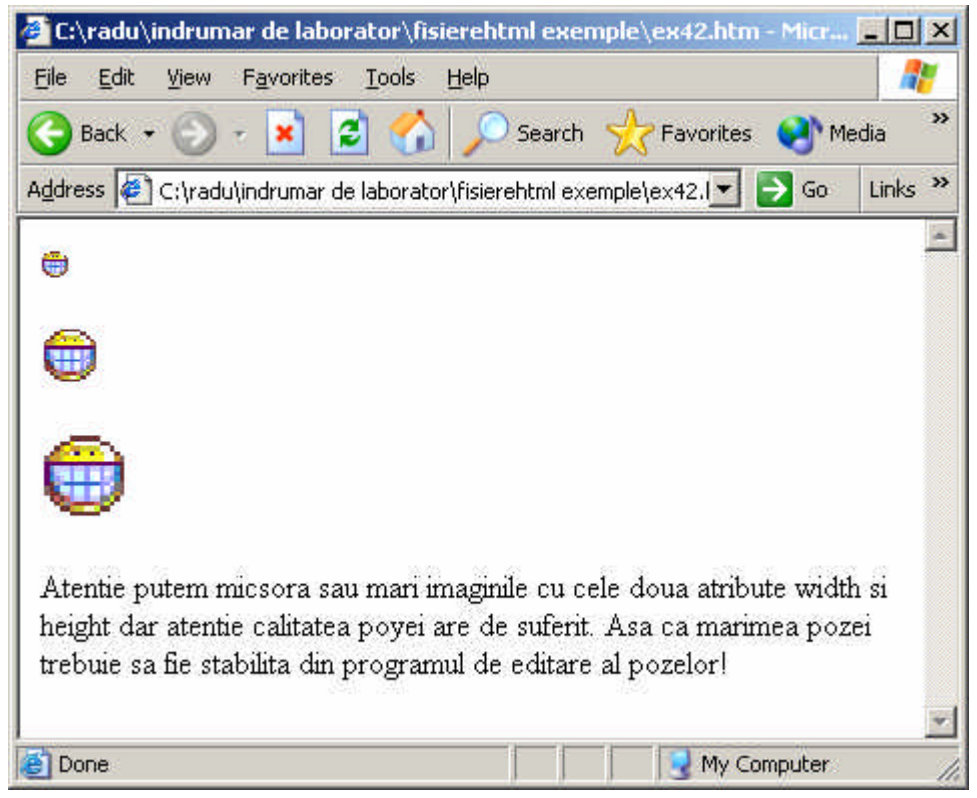

# **Capitolul 6 - culori HTML**

**Culorile se obtin utilizând modelul RGB (RED, GREEN, BLUE)**

# **Valorile culorilor**

Culorile sunt definite cu ajutorul notatiei hexazecimale pentru fiecare dintre cele trei culori de baza: rosu, verde, albastru. Cea mai mica valoare care se poate da unei culori este #00 iar cea mai mare este #FF

Tabelul de mai jos arata unele combinatii de culori

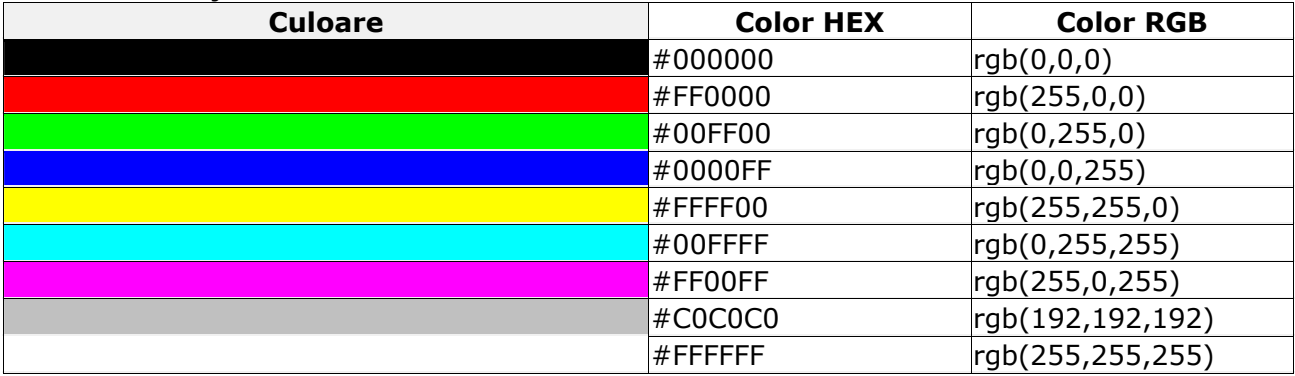

### **Numele culorilor**

Doar 16 **nume de culori** sunt recunoscute de catre standardul HTML 4.0. Acestea sunt: aqua, black, blue, fuchsia, gray, green, lime, maroon, navy, olive, purple, red, silver, teal, white si yellow. Pentru toate celelalte nuante se impune folosirea codului hexa.

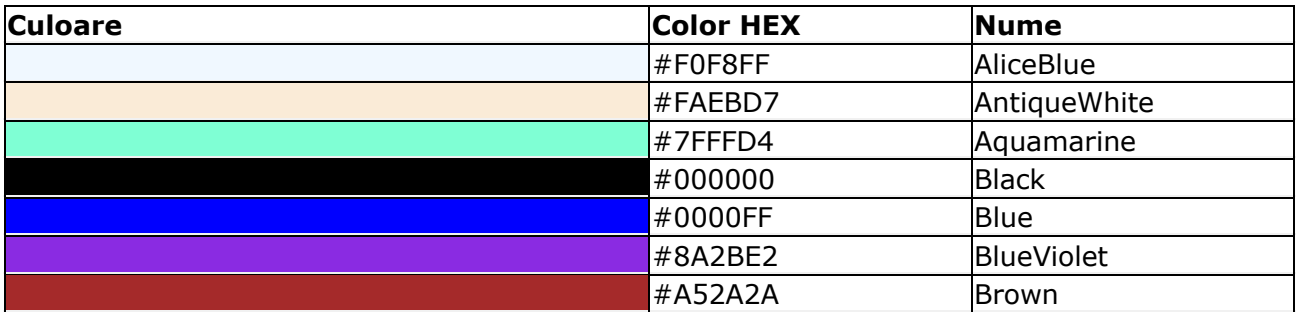

### **Culori web safe**

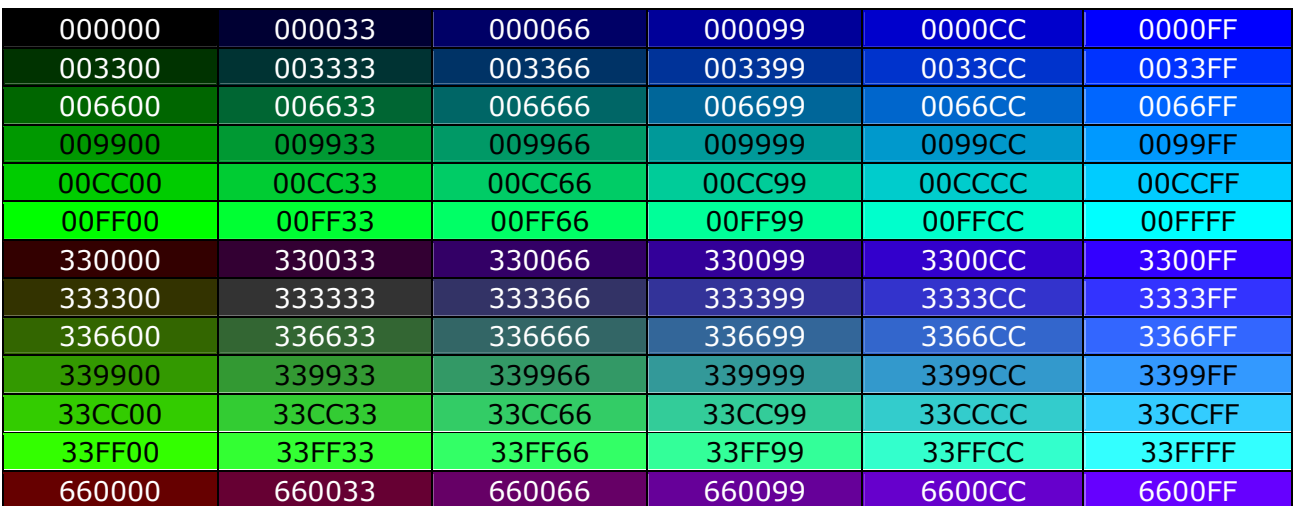

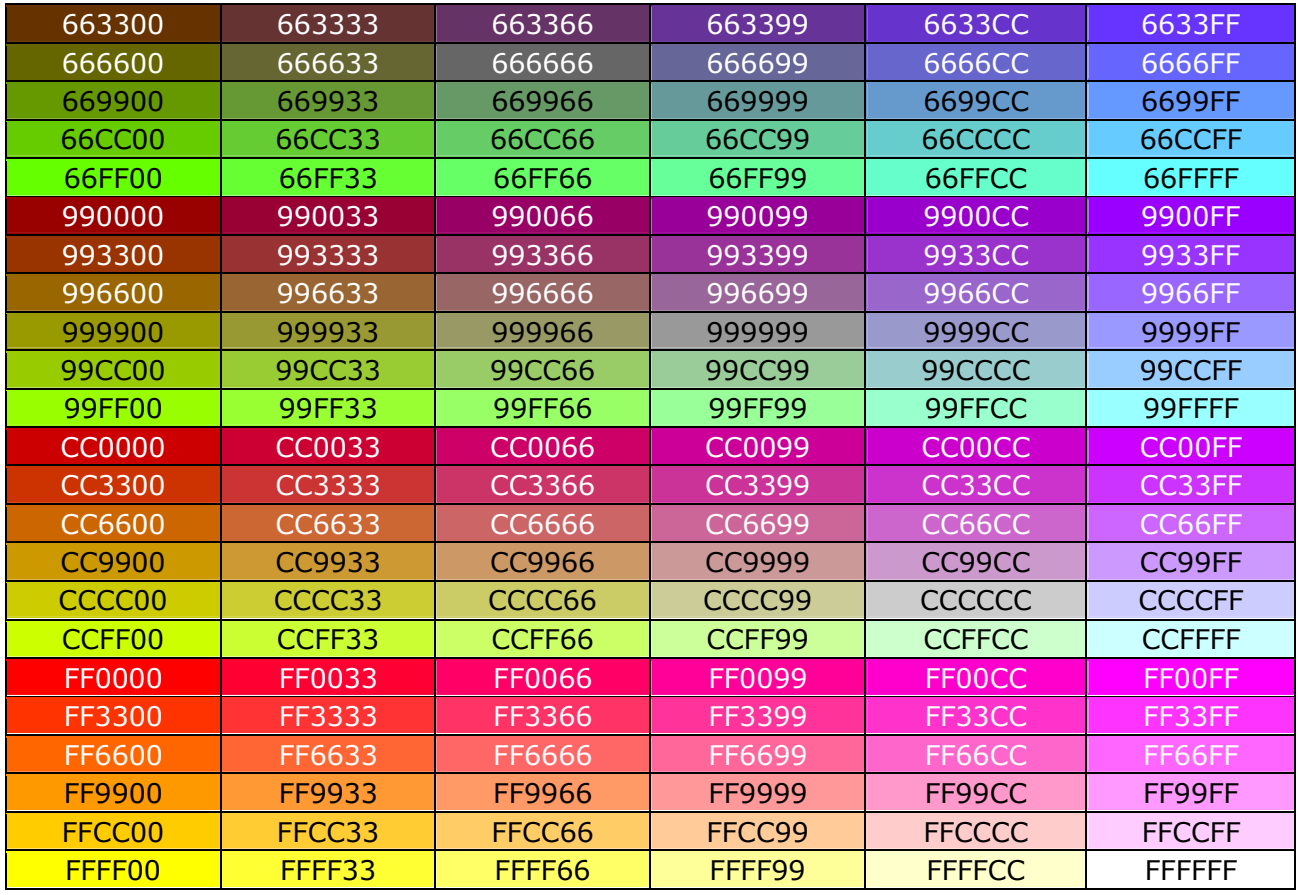

Daca am dori sa folosim toate nuantele o sa ajungem la 16 milioane de culori (256x256x256)